# **easyCredit Ratenkauf**

- [About easyCredit Ratenkauf](#page-0-0)
	- [General information about easyCredit Ratenkauf](#page-0-1)
	- <sup>o</sup> [Process flow chart](#page-0-2)
- [Paygate interface](#page-1-0)
	- <sup>o</sup> [Definitions](#page-1-1)
		- [Data formats](#page-1-2)
		- **[Abbreviations](#page-2-0)**
		- [easyCredit ratenkauf purchase on invoice and hire purchase](#page-2-1)
		- <sup>o</sup> [Retrieve information about payment by installments](#page-11-0)
		- <sup>o</sup> [Confirm hire purchase](#page-18-0)
		- [Capture \(notify a delivery\)](#page-21-0)
		- [Credit \(notify a reversed transaction\)](#page-24-0)

## <span id="page-0-0"></span>About easyCredit Ratenkauf

## <span id="page-0-1"></span>General information about easyCredit Ratenkauf

Since 2003 TeamBank AG is a member of the Genossenschaftliche FinanzGruppe and with its product easyCredit Ratenkauf the expert for hire purchase of the Volksbanken Raiffeisenbanken. Under the name easyCredit ratenkauf the TeamBank AG offers a hire purchase solution which combines a simple and consistently designed fire purchase function for E-Commerce and Point of Sale (PoS).

The customer needs only a few to get his easyCredit ratenkauf: select article, calculate preferred rate, enter personal data and pay. All without paperworks, with immediate confirmation and full flexibility during the period. Simple and fair hire purchase with easyCredit ratenkauf.

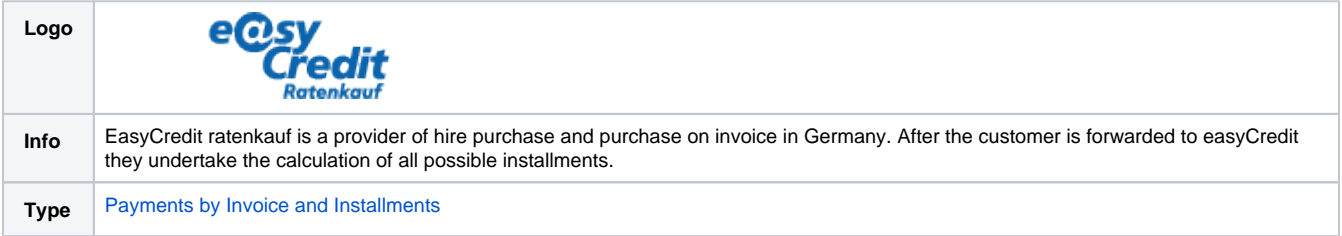

Further information can be found on the webpage of easyCredit (<https://www.easycredit.de/>).

## <span id="page-0-2"></span>Process flow chart

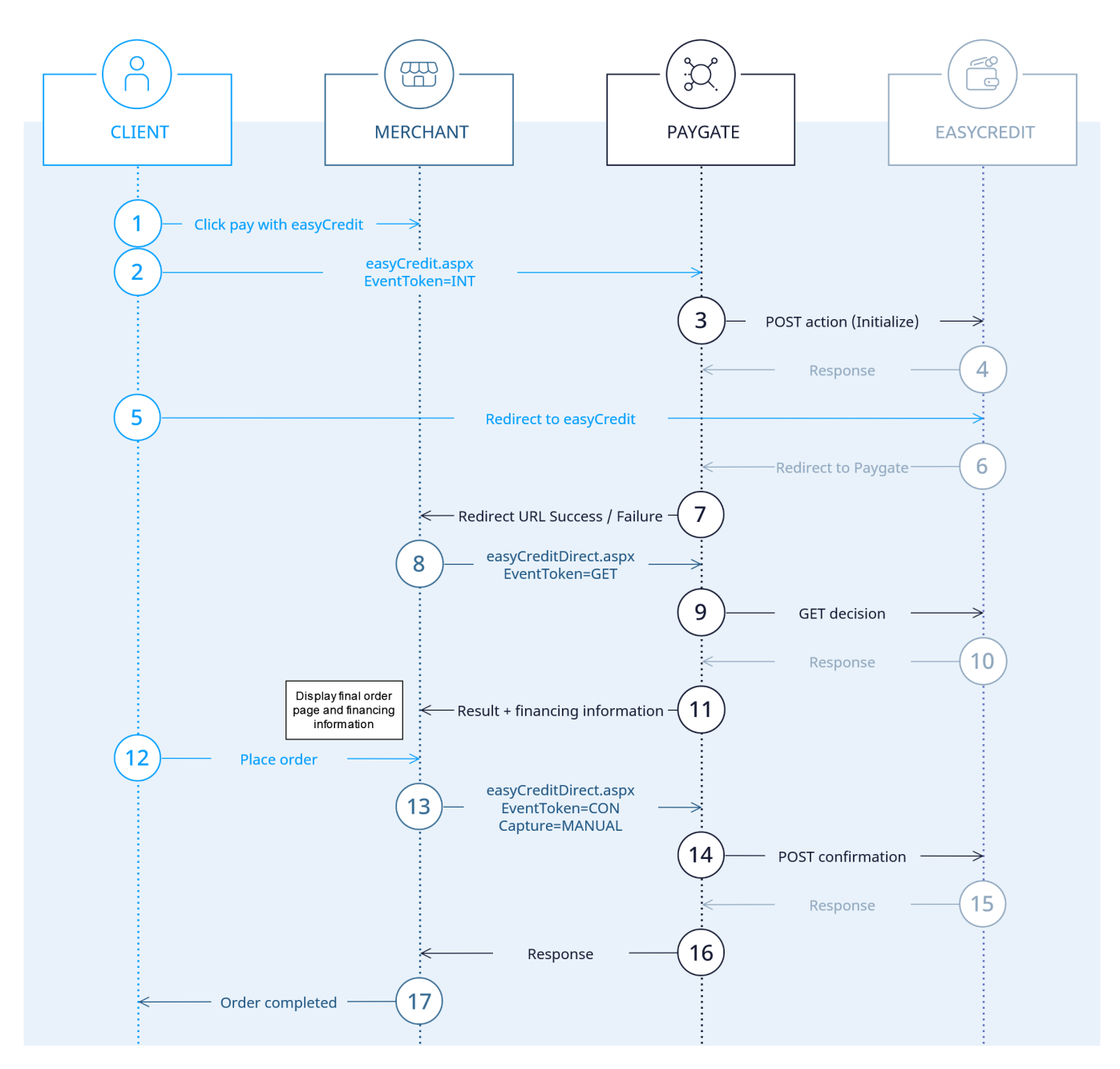

easyCredit process flow

## <span id="page-1-0"></span>Paygate interface

## <span id="page-1-1"></span>**Definitions**

#### <span id="page-1-2"></span>**Data formats**

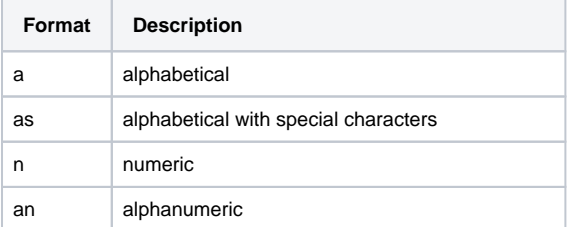

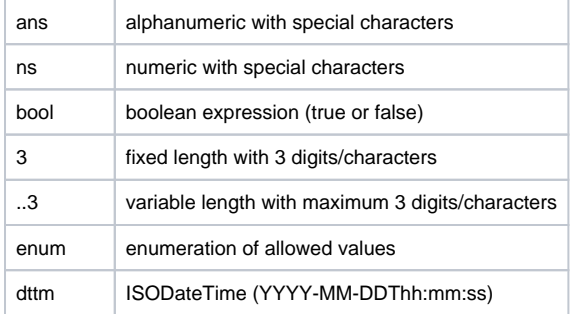

#### <span id="page-2-0"></span>**Abbreviations**

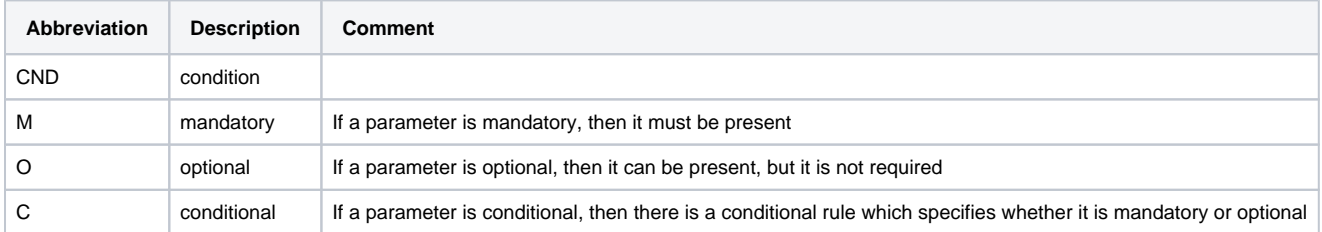

**Notice:** Please note that the names of parameters can be returned in upper or lower case.

## <span id="page-2-1"></span>easyCredit ratenkauf purchase on invoice and hire purchase

In order to initialise an installment payment with easyCredit via a Paygate form, please use the following URL:

[https://www.computop-paygate.com/e](https://www.computop-paygate.com/)asyCredit.aspx

**Notice:** For security reasons, Computop Paygate rejects all payment requests with formatting errors. Therefore, please use the correct data type for each parameter.

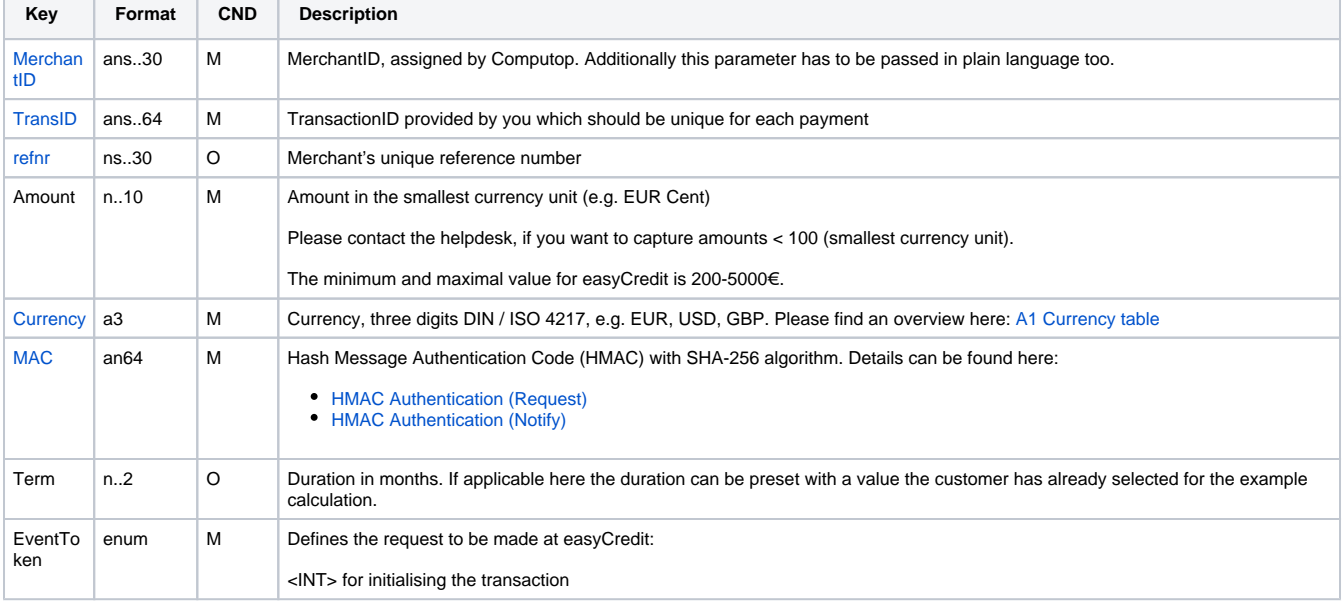

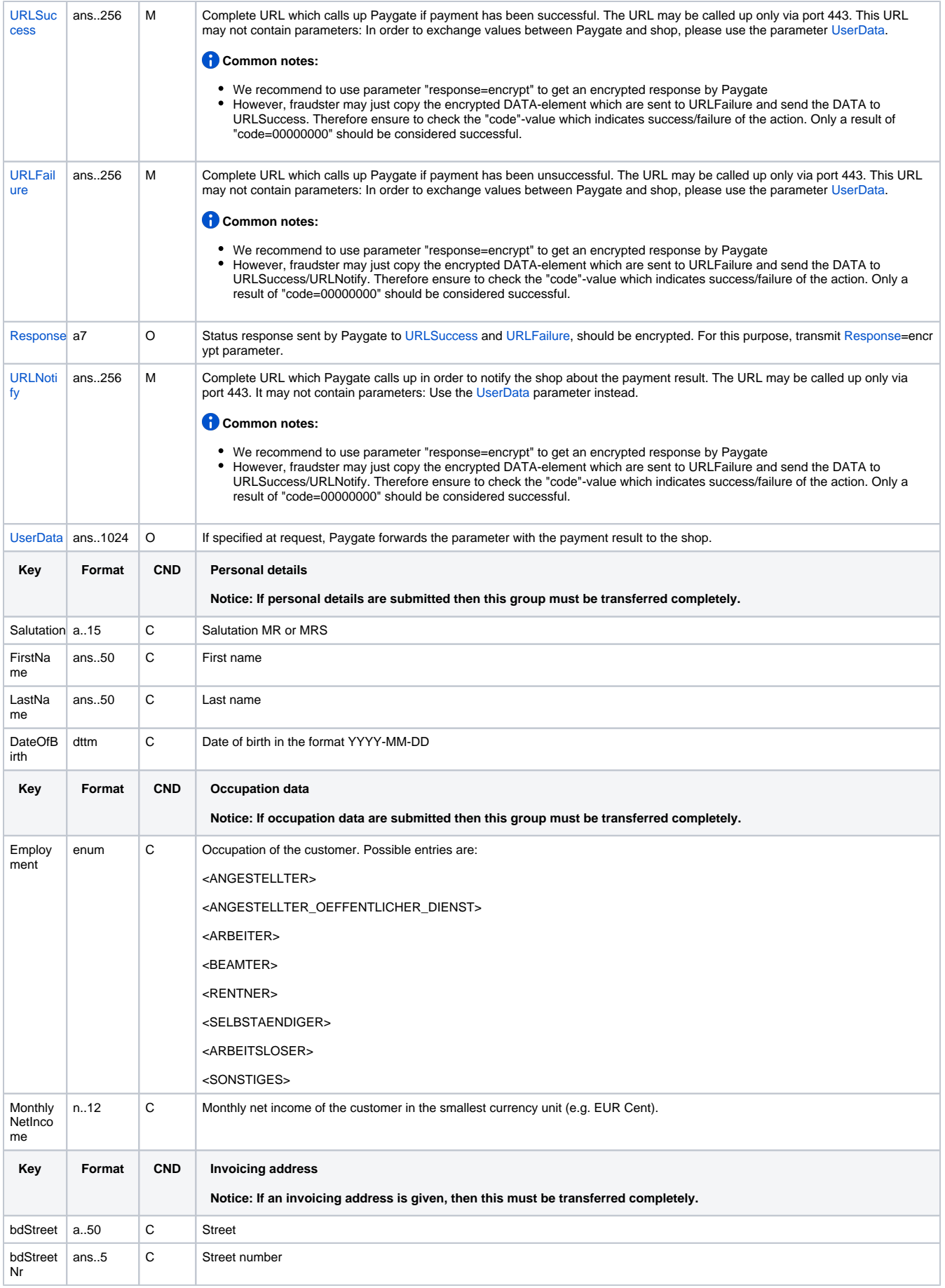

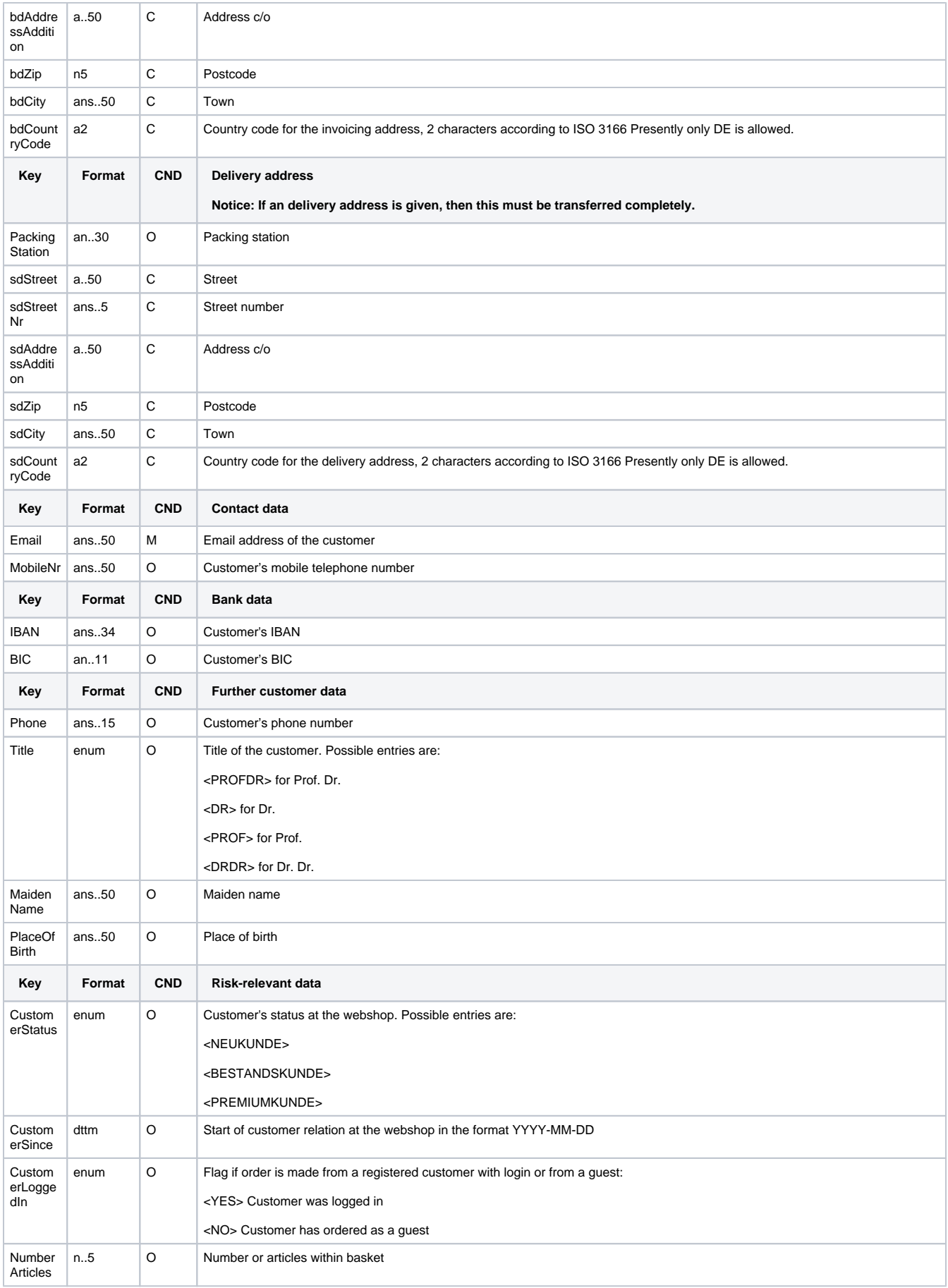

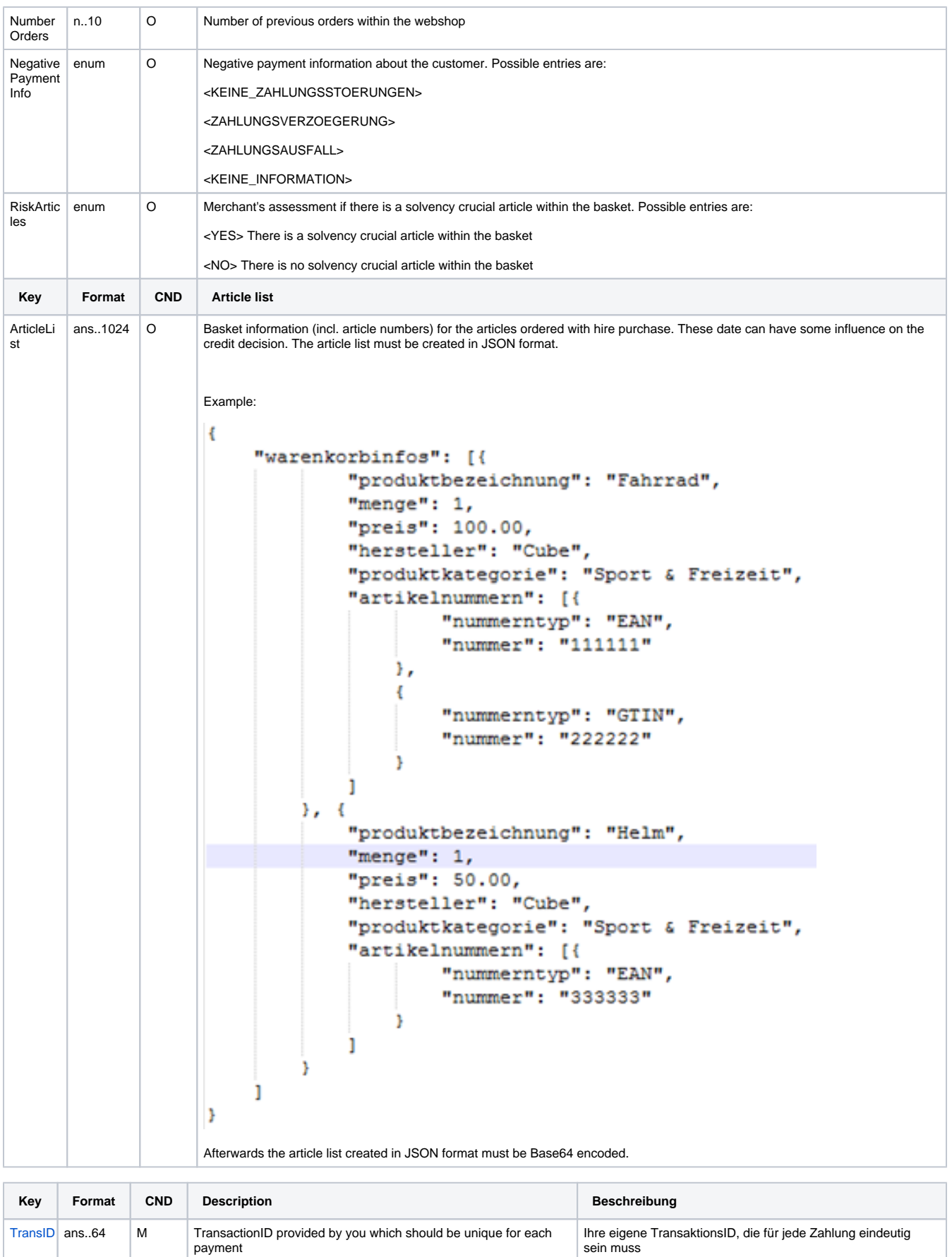

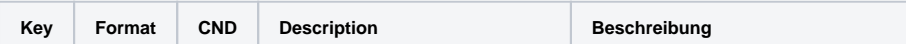

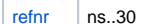

 $\overline{\overline{a}}$  Merchant's unique reference number Eindeutige Referenznummer des Händlers

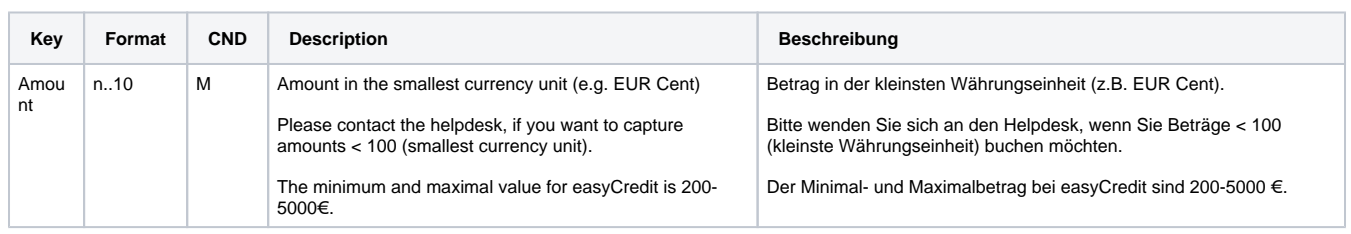

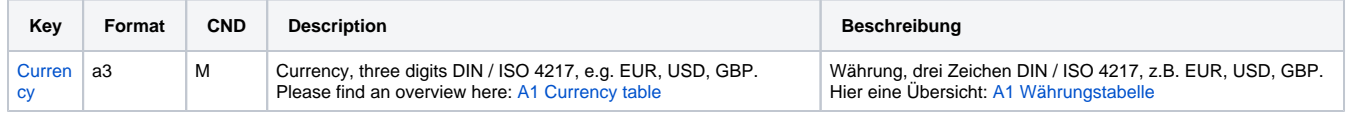

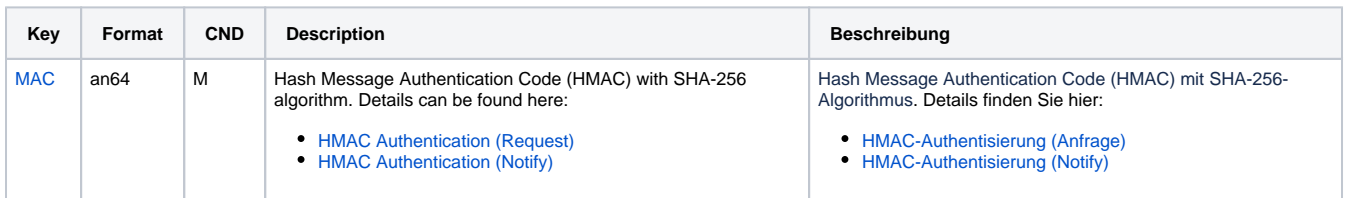

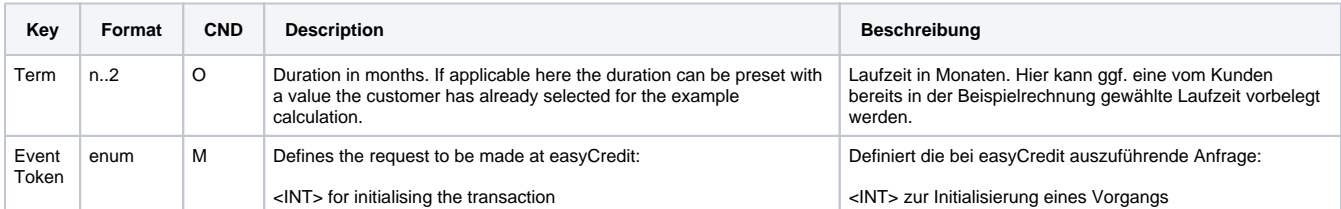

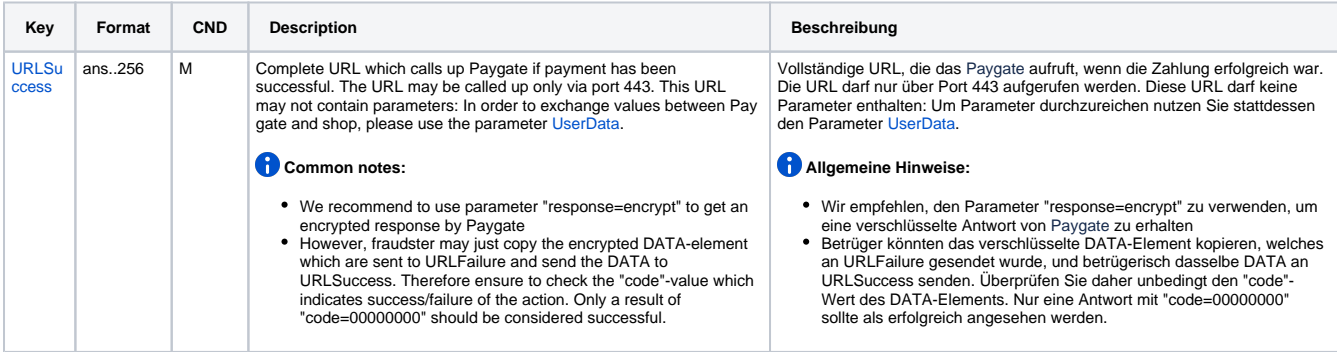

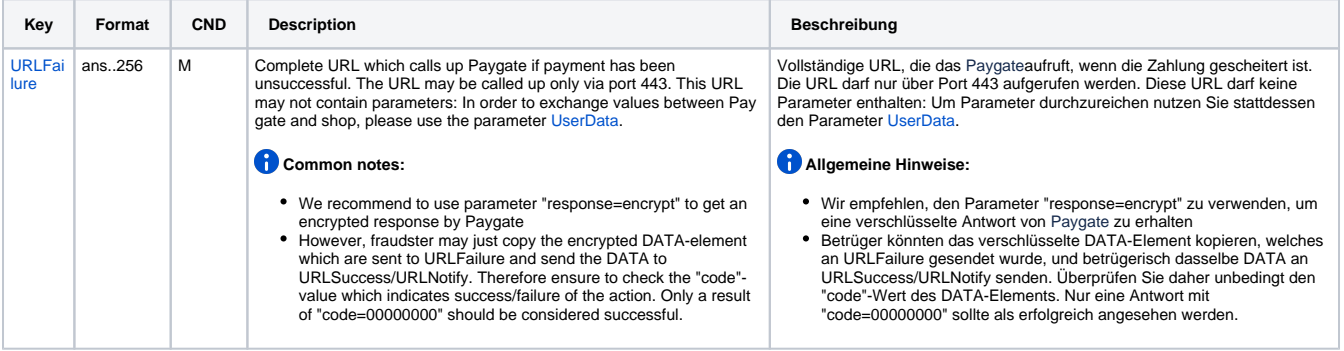

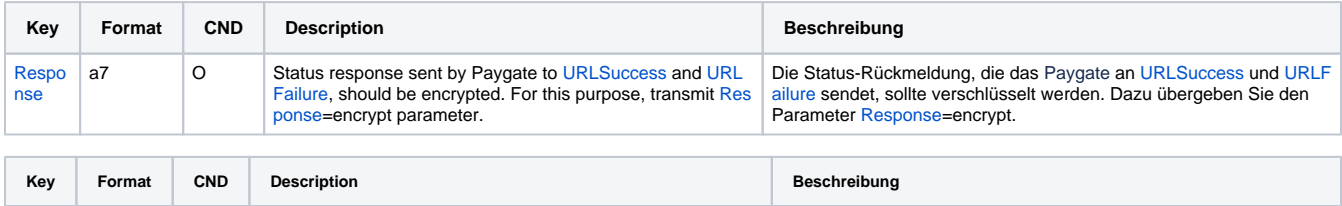

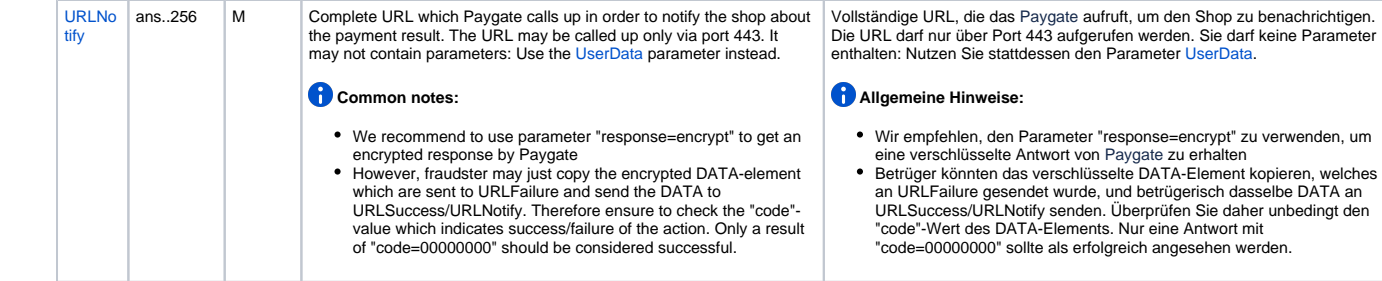

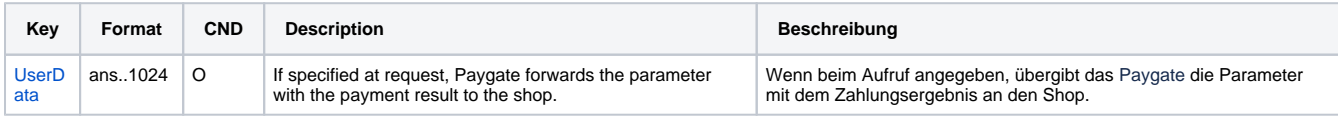

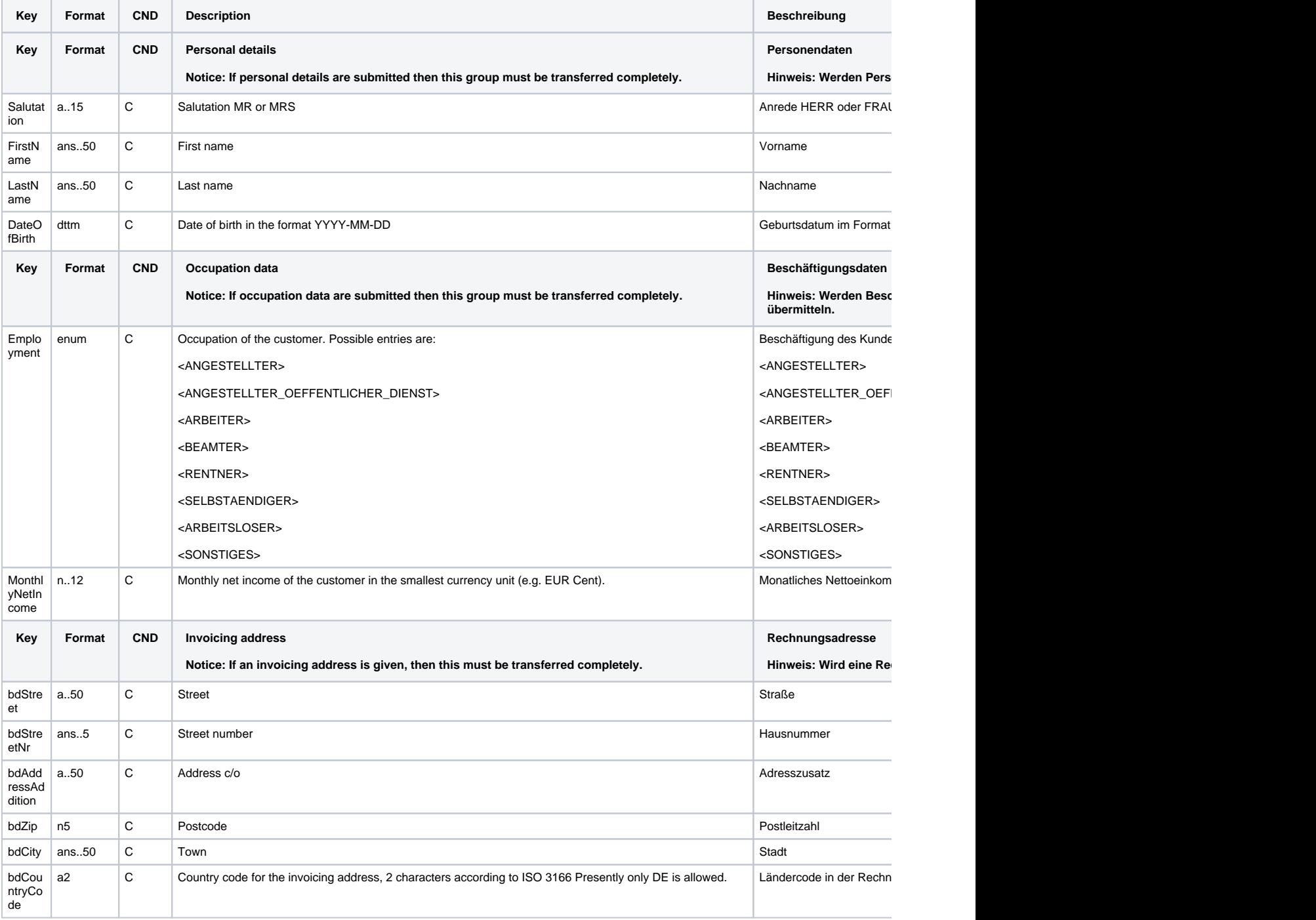

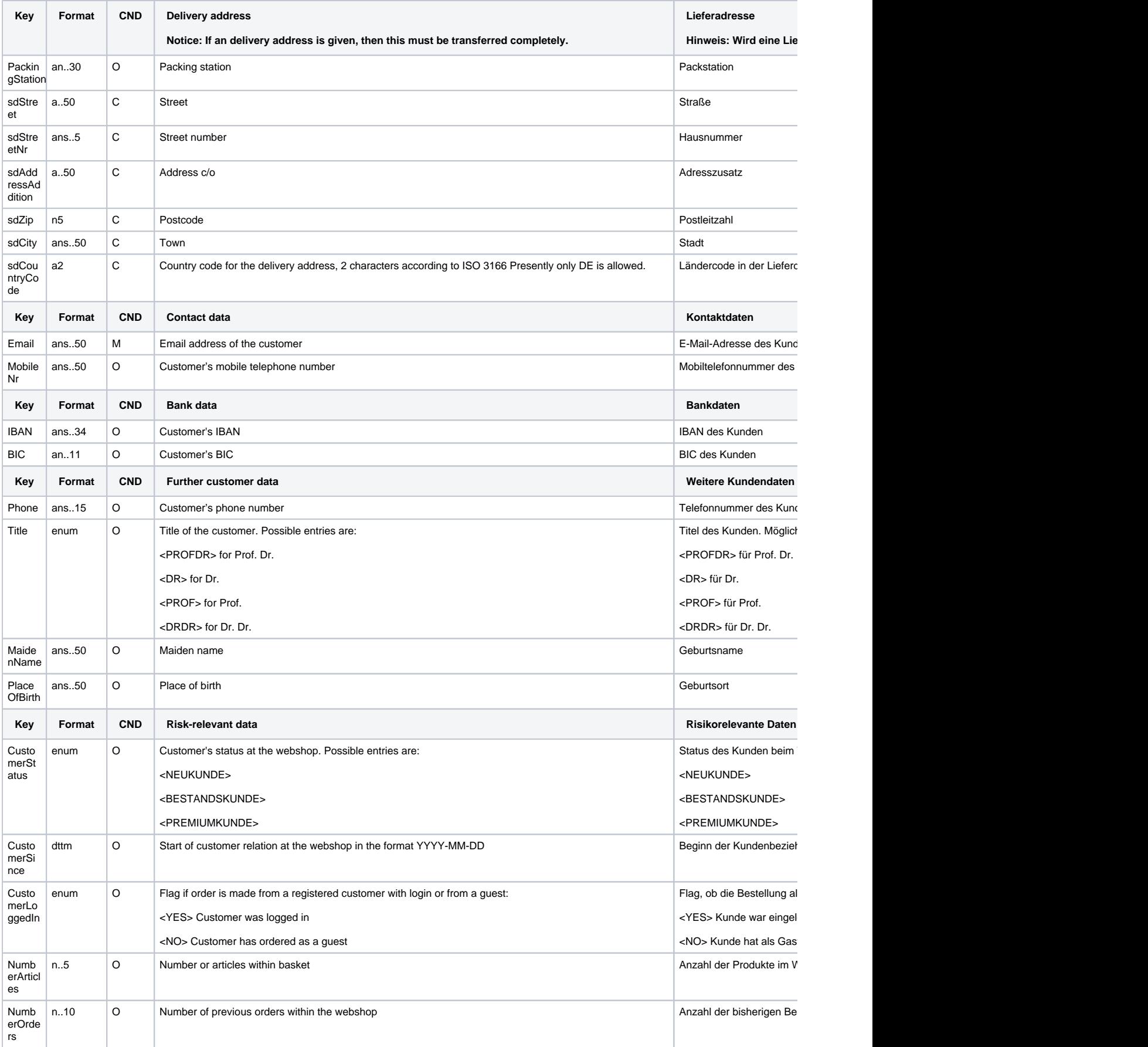

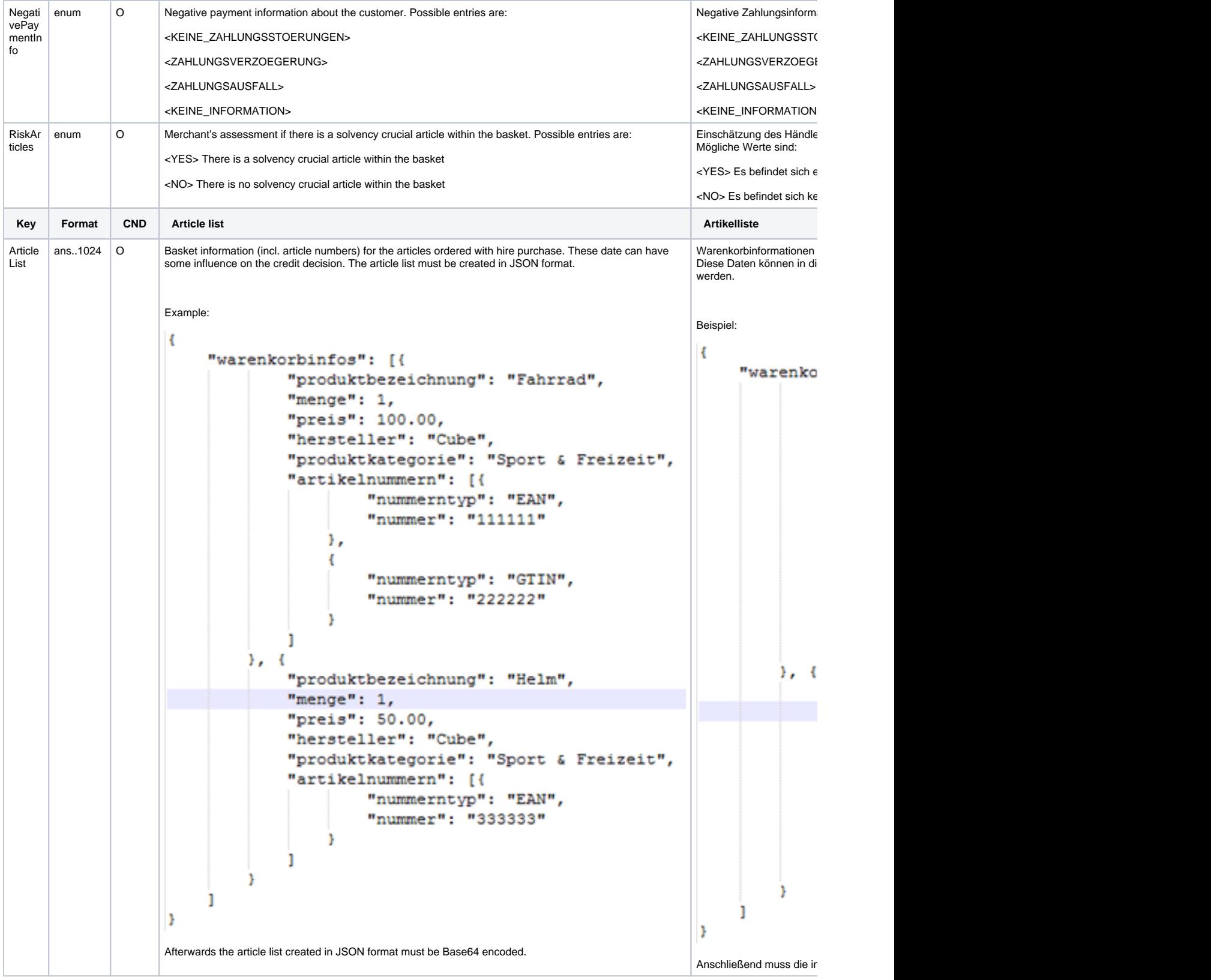

Parameters for easyCredit ratenkauf payments

The following table gives the result parameters which Computop Paygate transmits to **URLSuccess** or **URLFailure** and **URLNotify**. If you have specified the **Response=encrypt** parameter, the following parameters are sent [Blowfish encrypted](https://developer.computop.com/display/EN/Create+an+API+call+and+use+encryption) to your system:

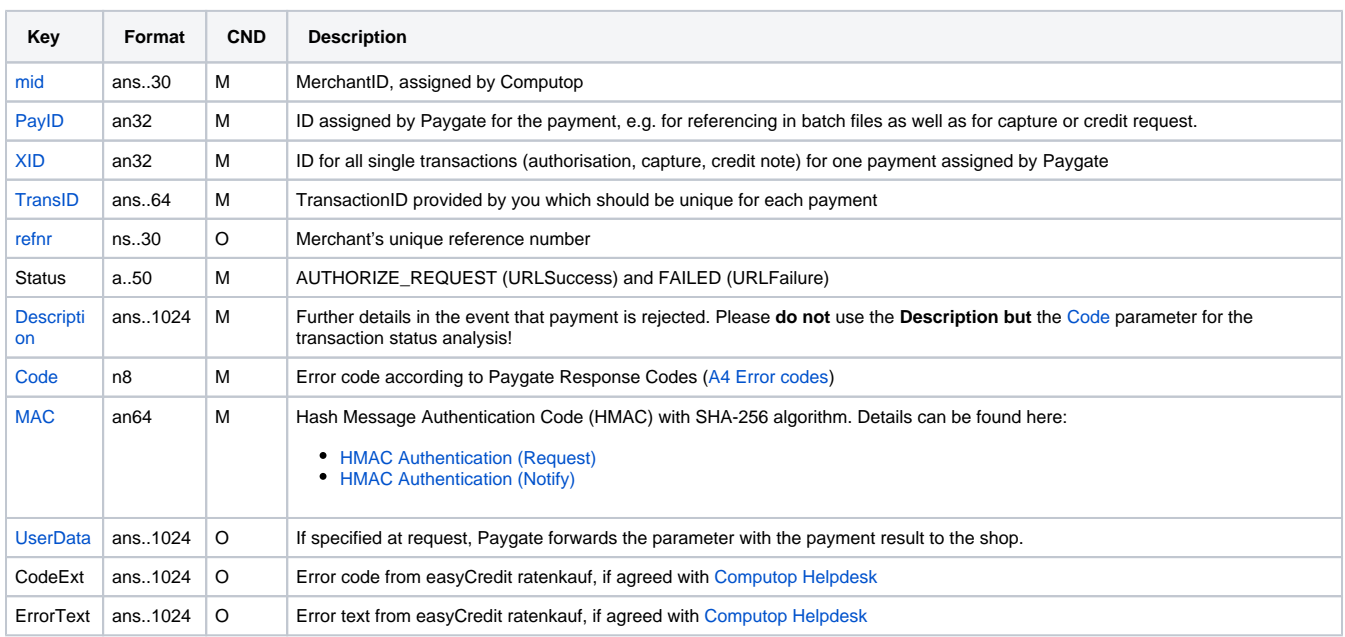

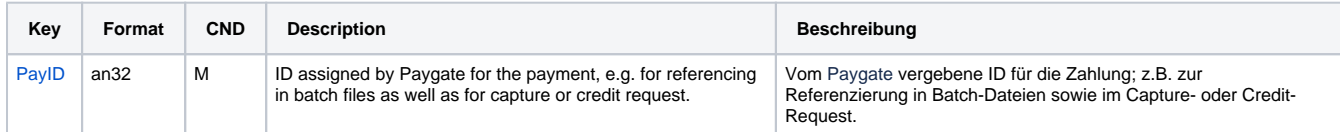

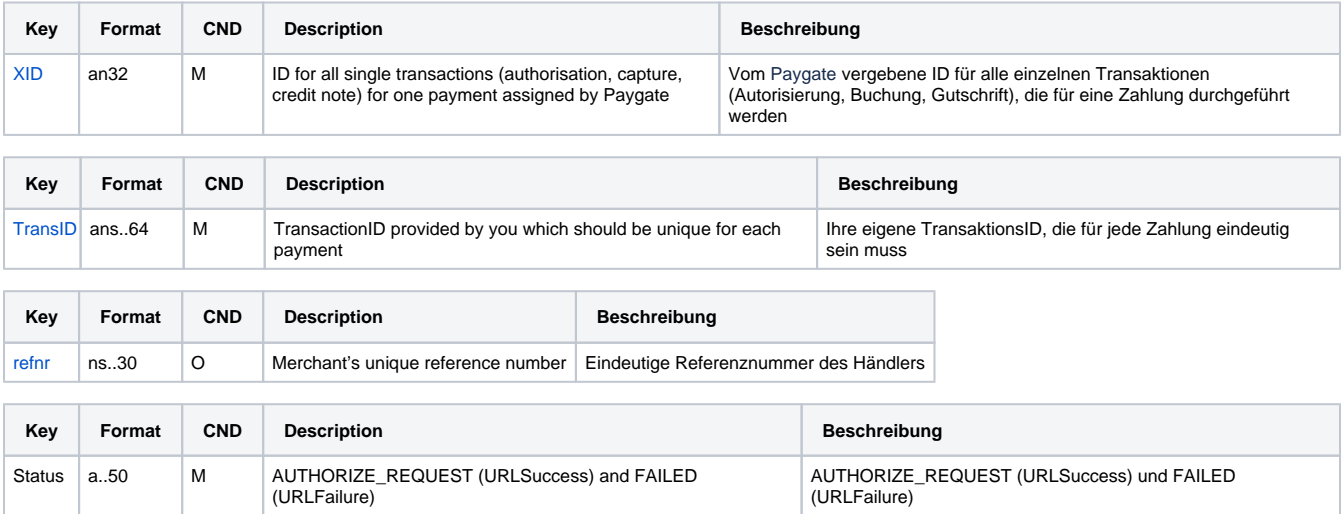

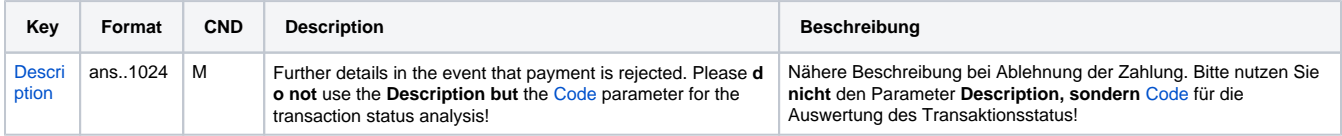

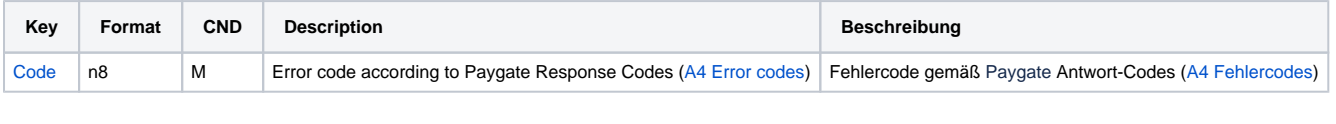

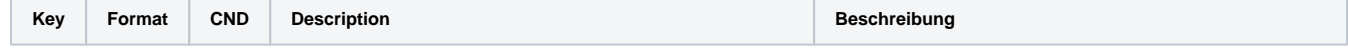

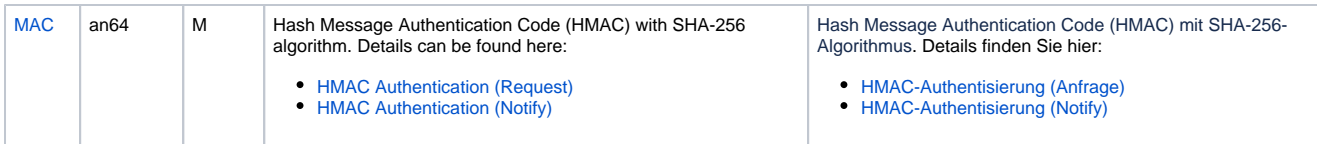

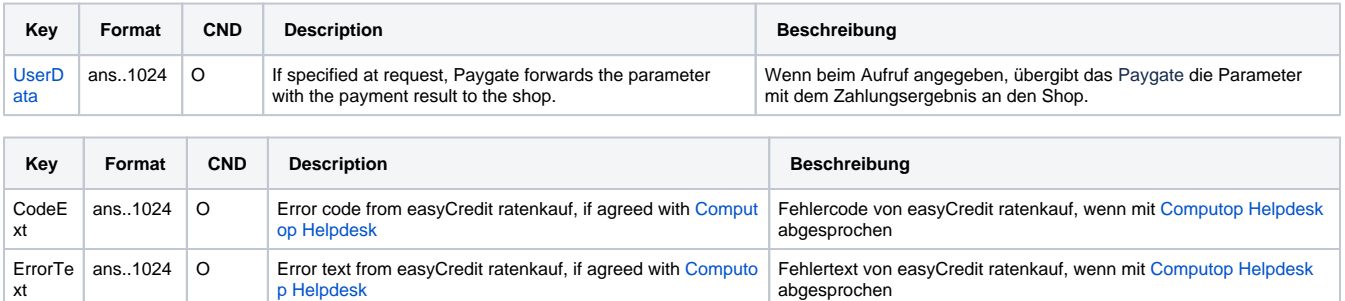

Response parameters for URLSuccess and URLFailure with easyCredit ratenkauf

## <span id="page-11-0"></span>Retrieve information about payment by installments

In order to retrieve the data for decision, general transaction as well as financing data in case of e successfully established payment by installments via a server to server connection with easyCredit ratenkauf, please use the following URL:

[https://www.computop-paygate.com/e](https://www.computop-paygate.com/)asyCreditDirect.aspx

**Notice:** For security reasons, Computop Paygate rejects all payment requests with formatting errors. Therefore, please use the correct data type for each parameter.

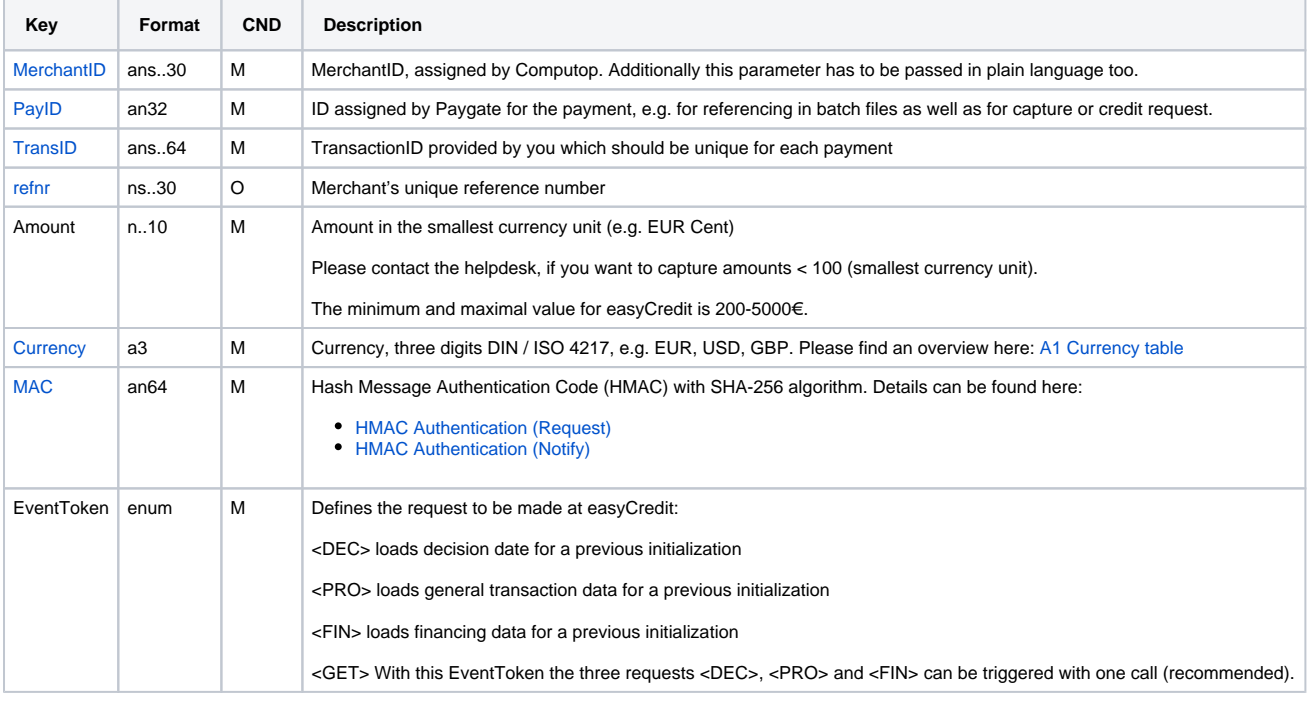

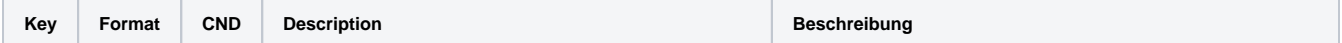

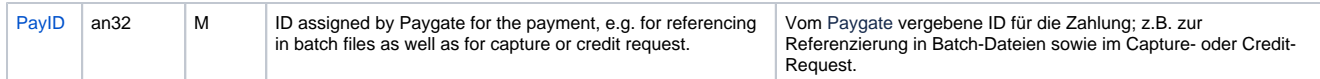

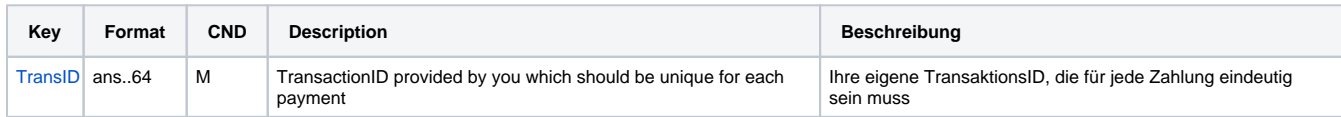

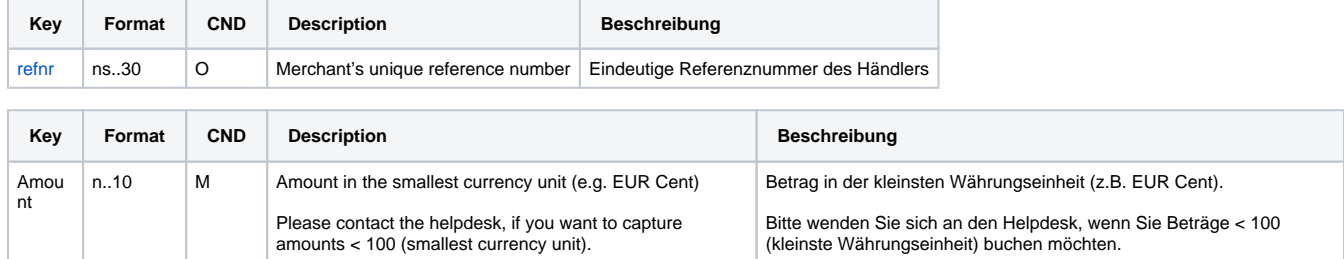

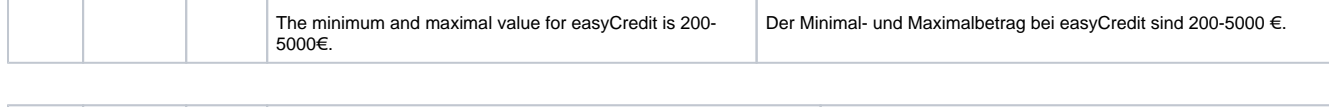

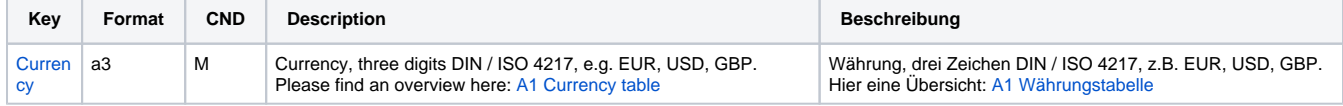

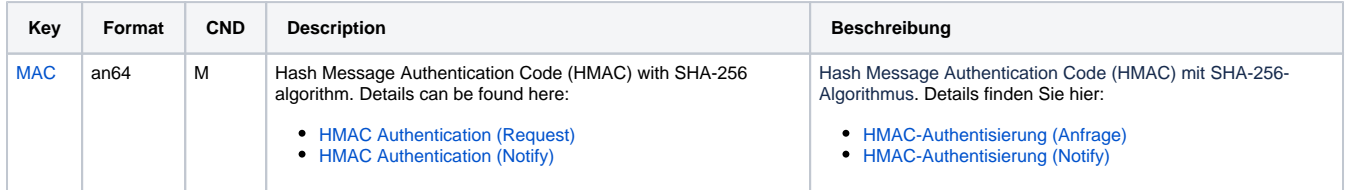

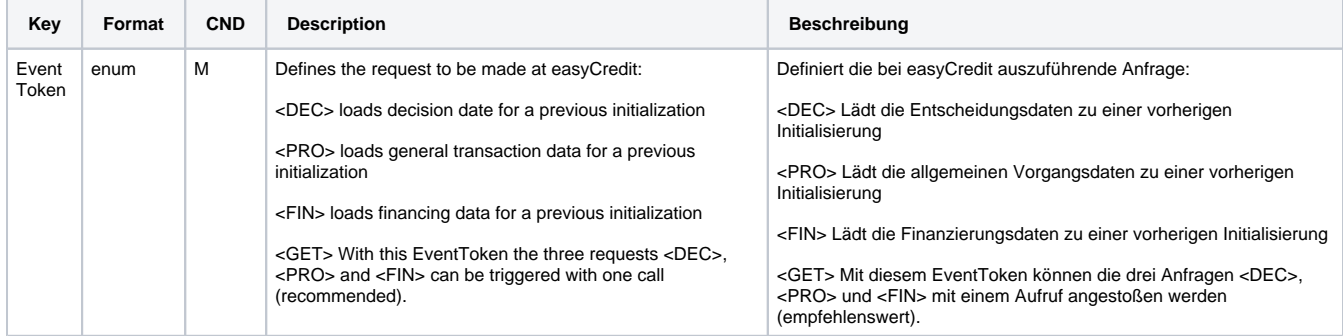

Parameters for retrieving installment information from easyCredit ratenkauf

The following table describes the result parameters with which the Computop Paygate responds to your system

**f** pls. be prepared to receive additional parameters at any time and do not check the order of parameters

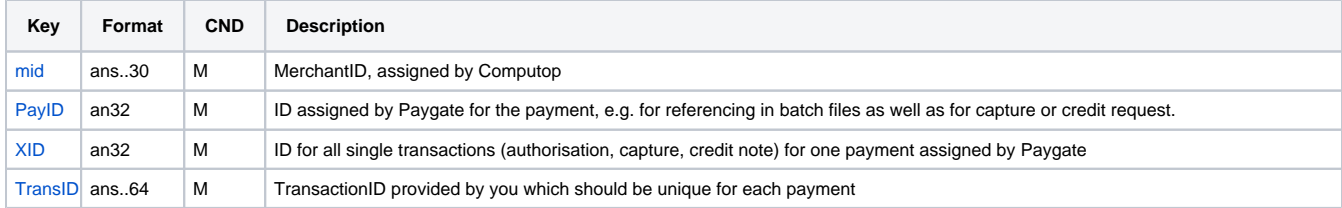

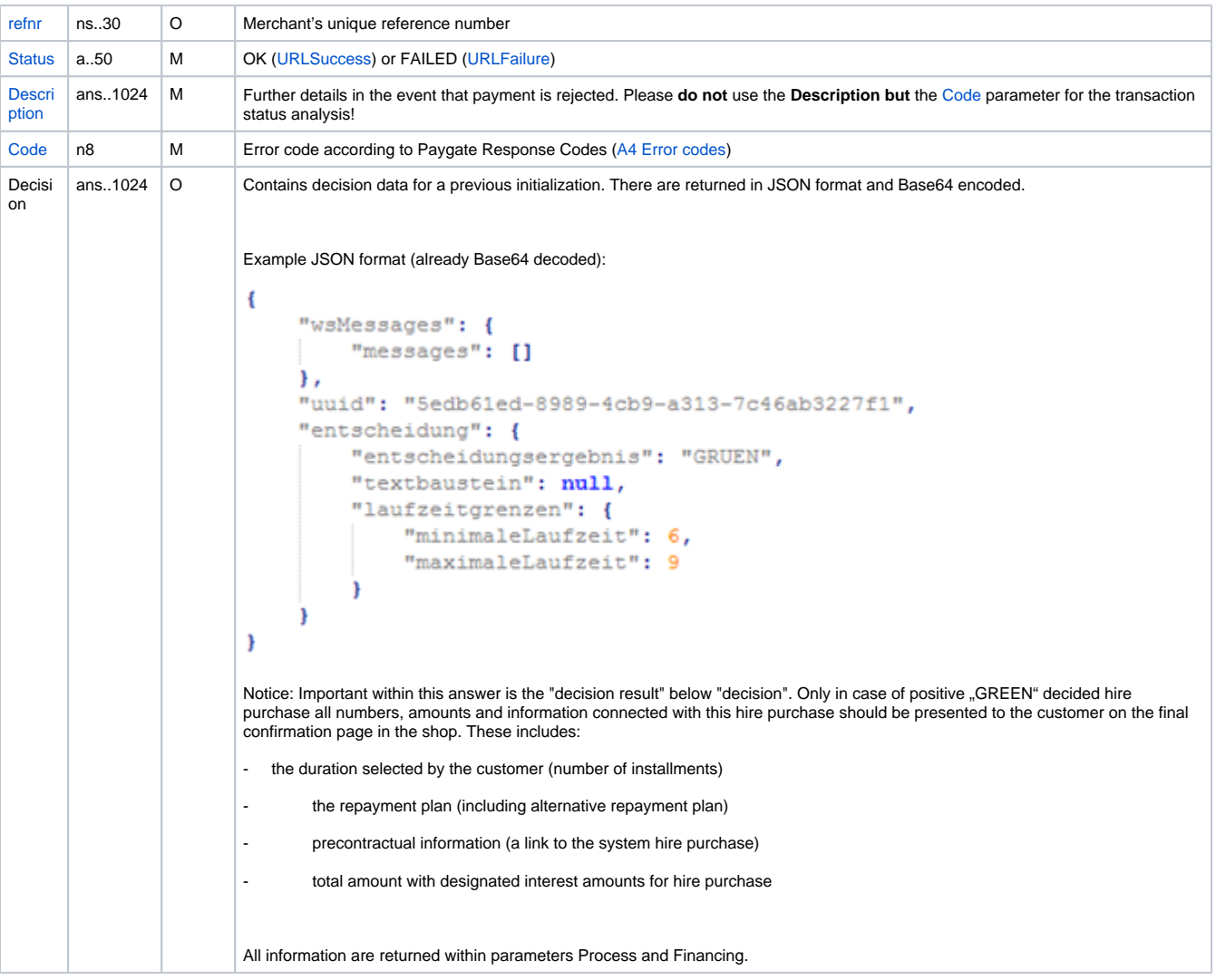

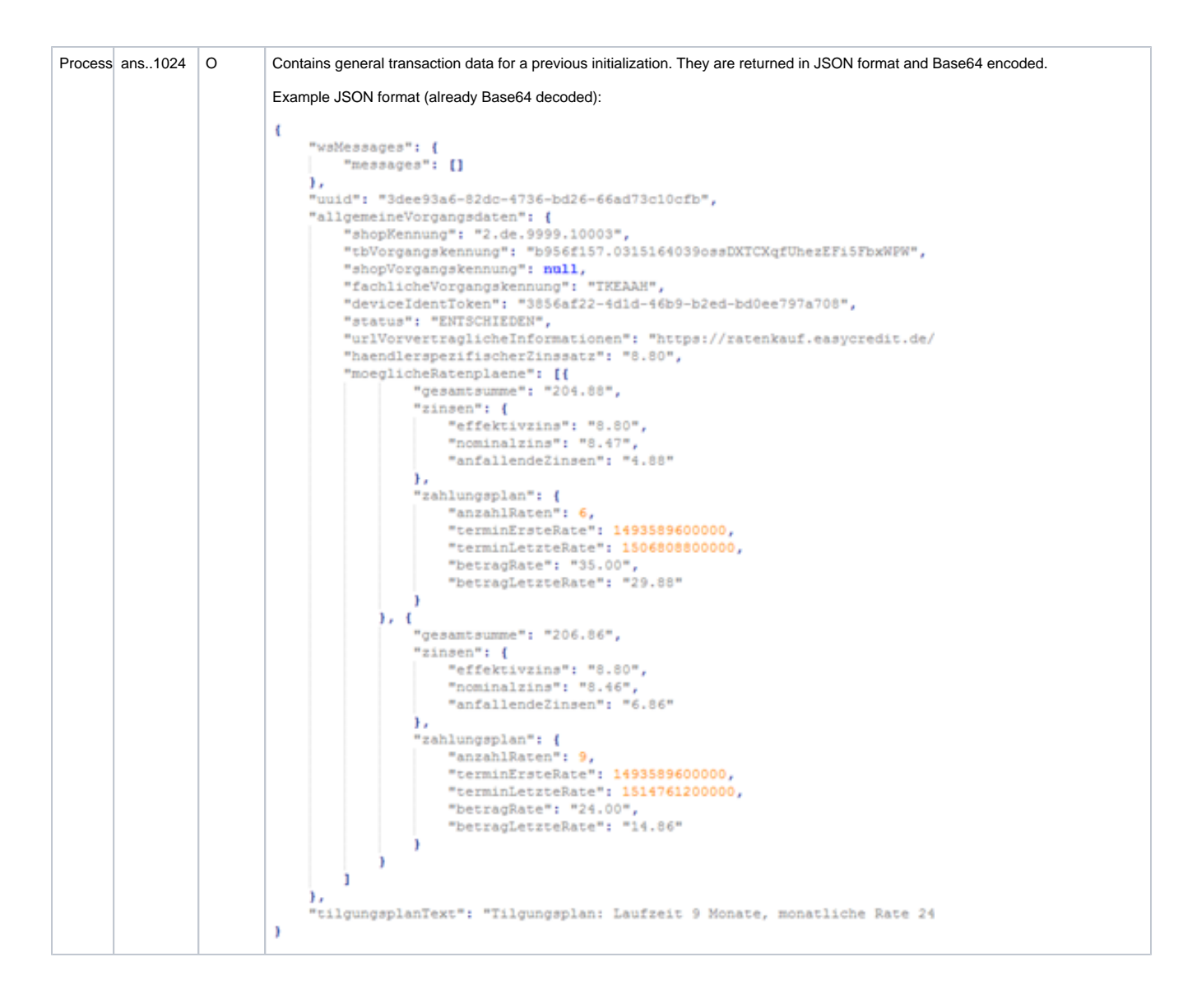

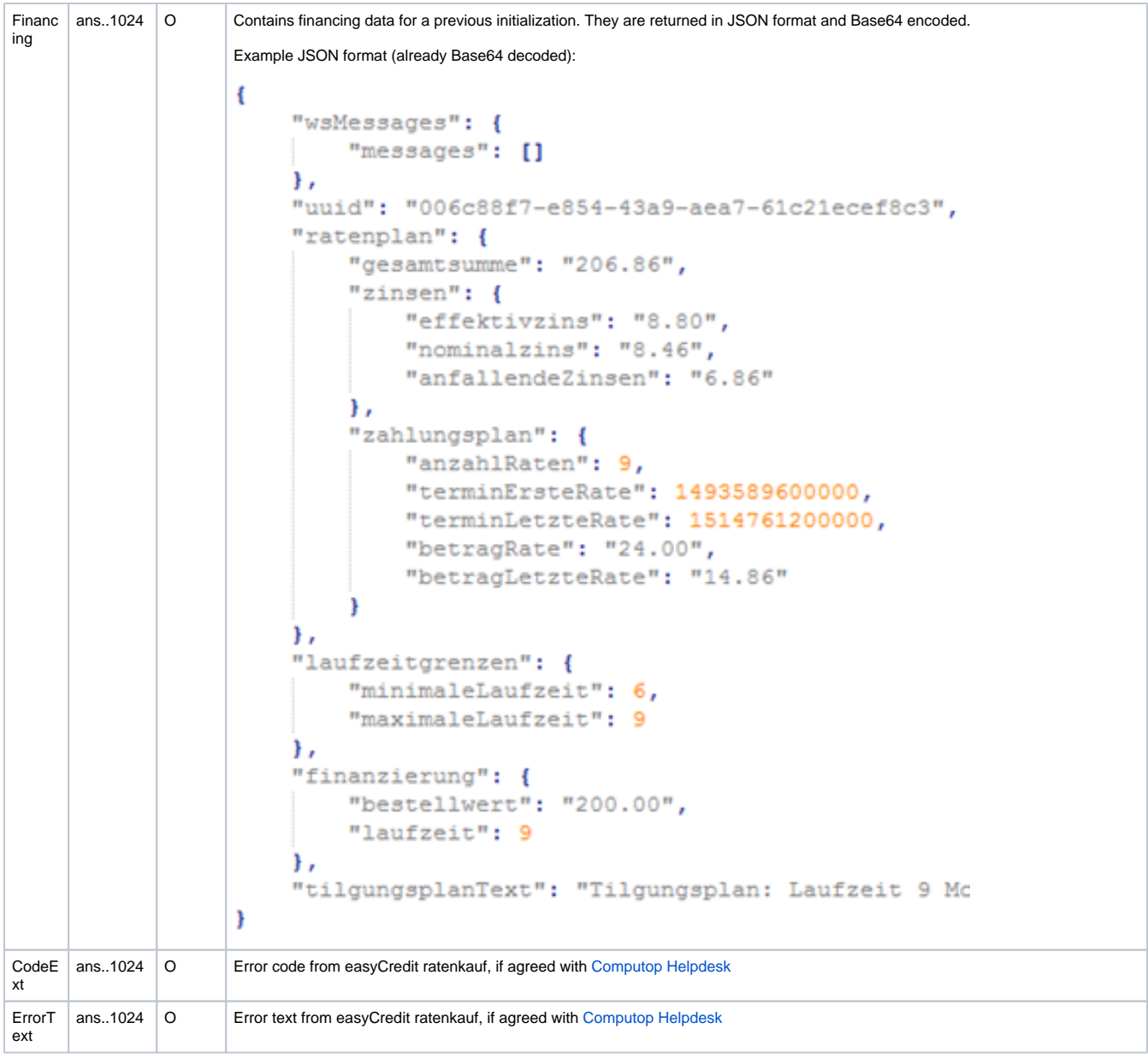

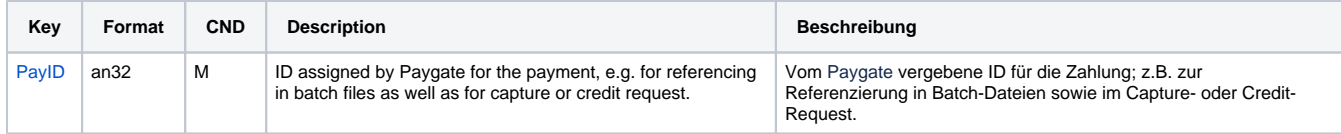

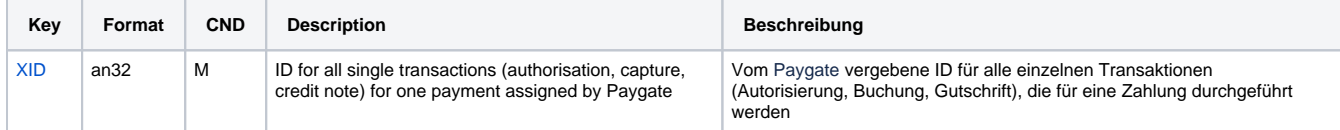

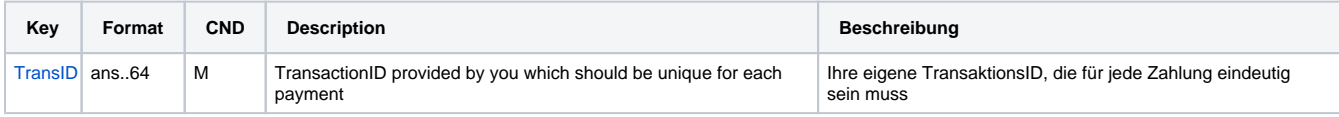

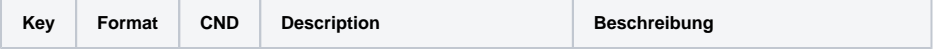

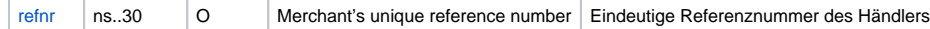

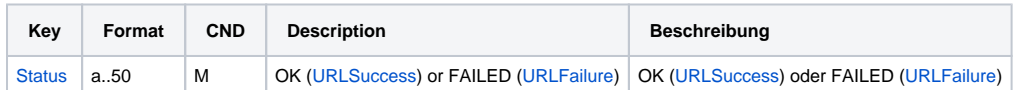

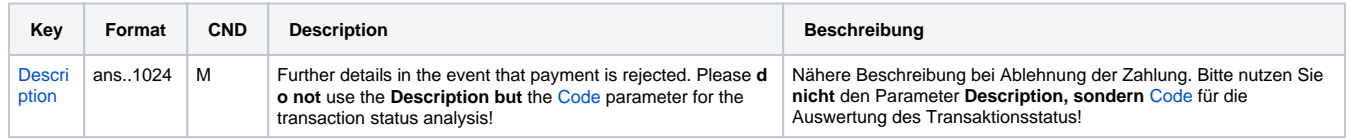

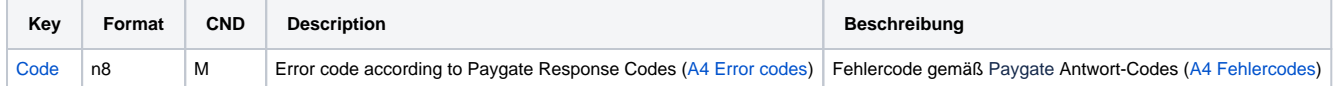

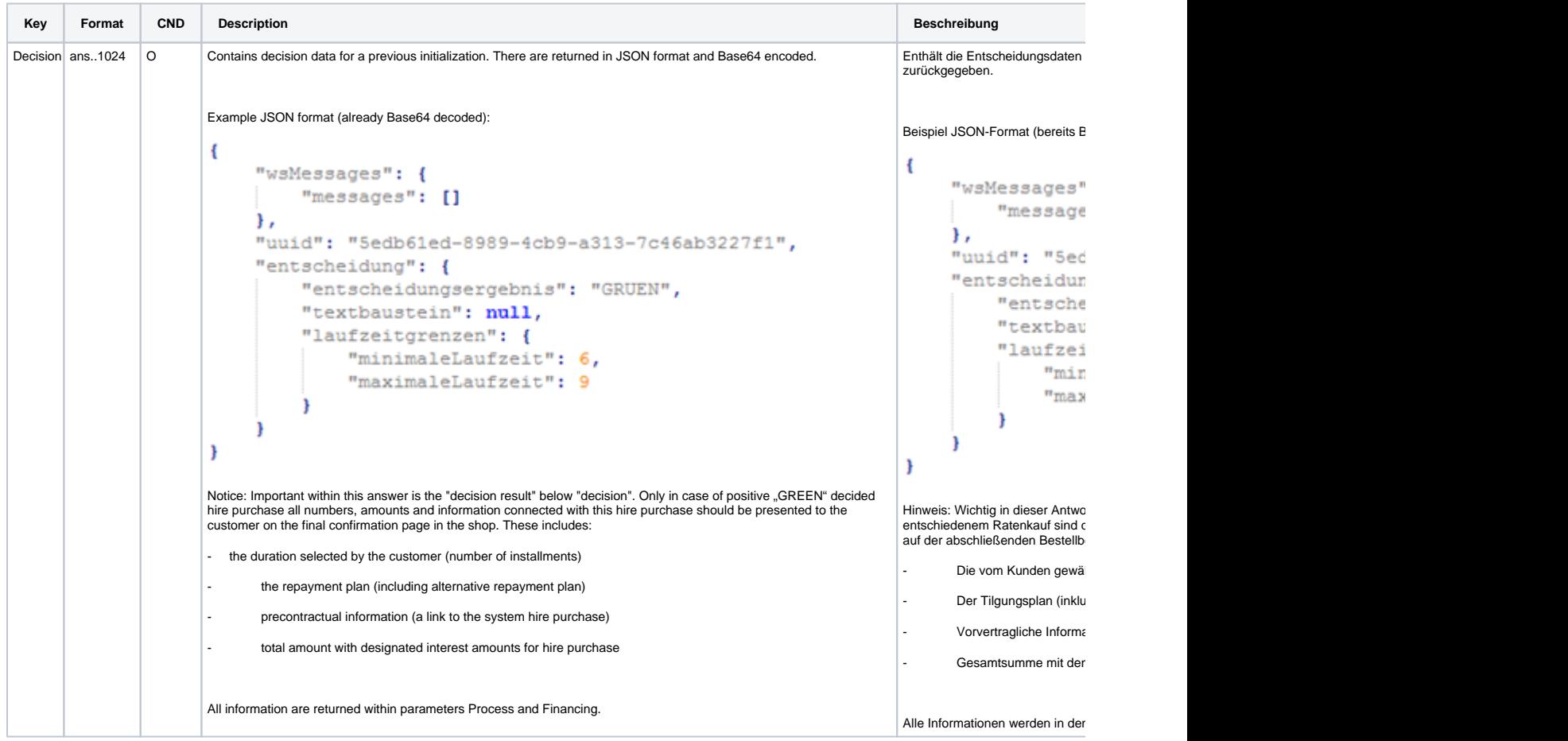

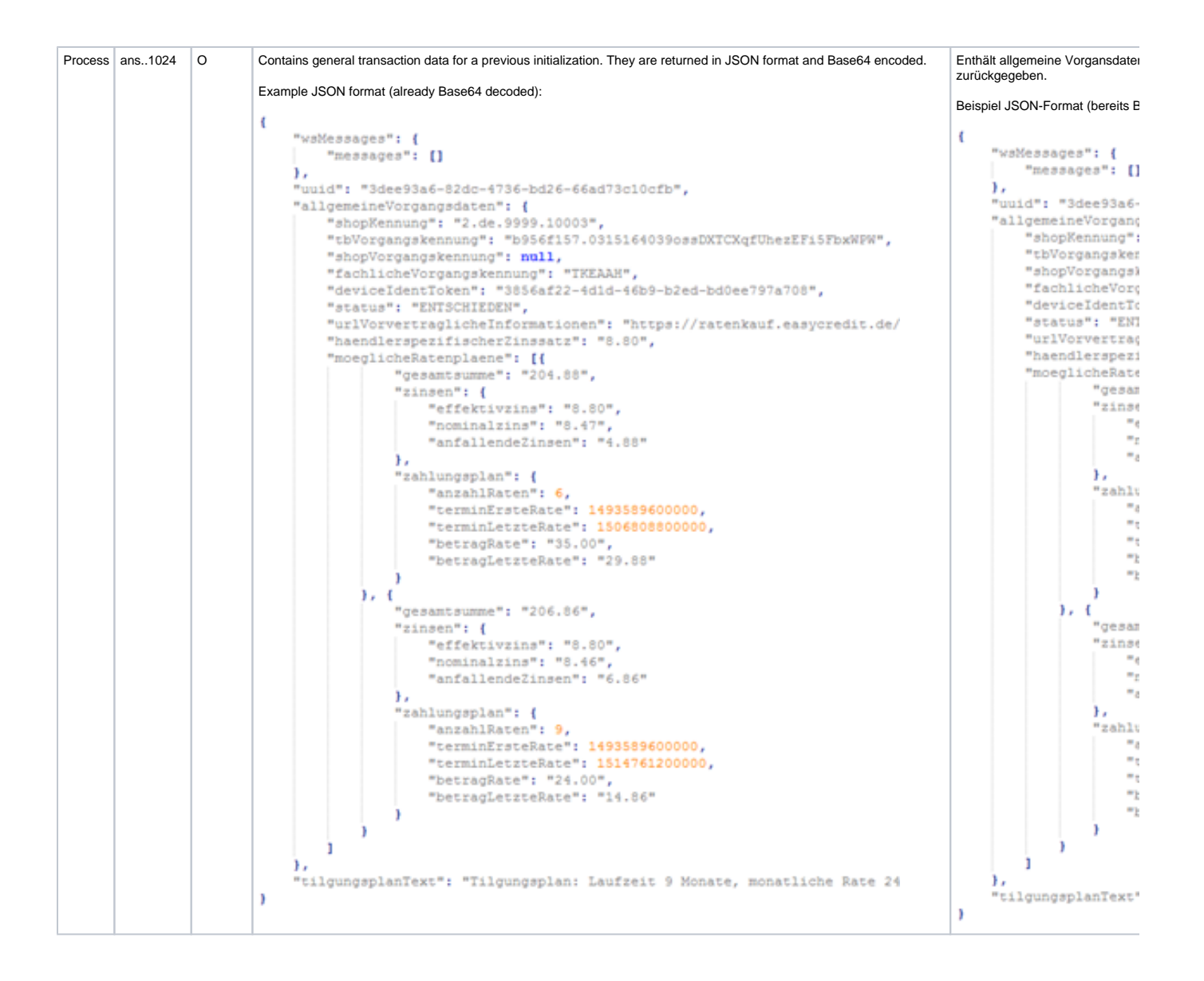

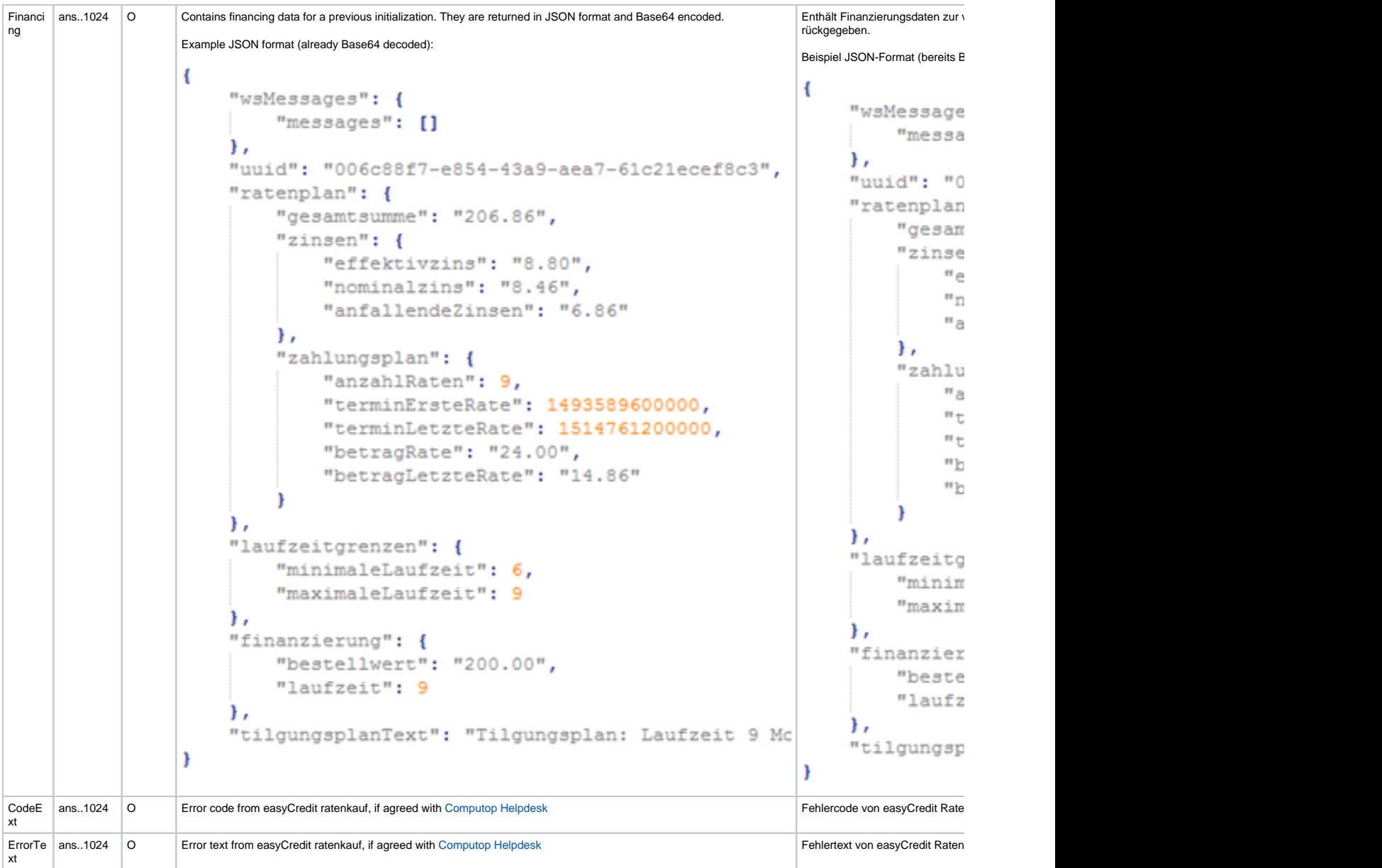

Response parameters for retrieving installment information from easyCredit ratenkauf

## <span id="page-18-0"></span>Confirm hire purchase

To finally set a hire purchase with easyCredit ratenkauf via a Server-to-Server connection to "CONFIRMED", please use the following URL:

[https://www.computop-paygate.com/e](https://www.computop-paygate.com/)asyCreditDirect.aspx

**Notice:** For security reasons, Computop Paygate rejects all payment requests with formatting errors. Therefore, please use the correct data type for each parameter.

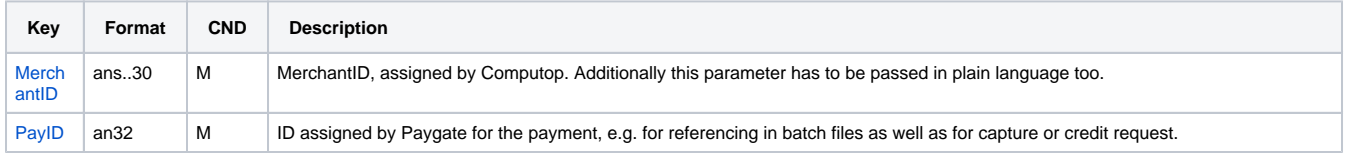

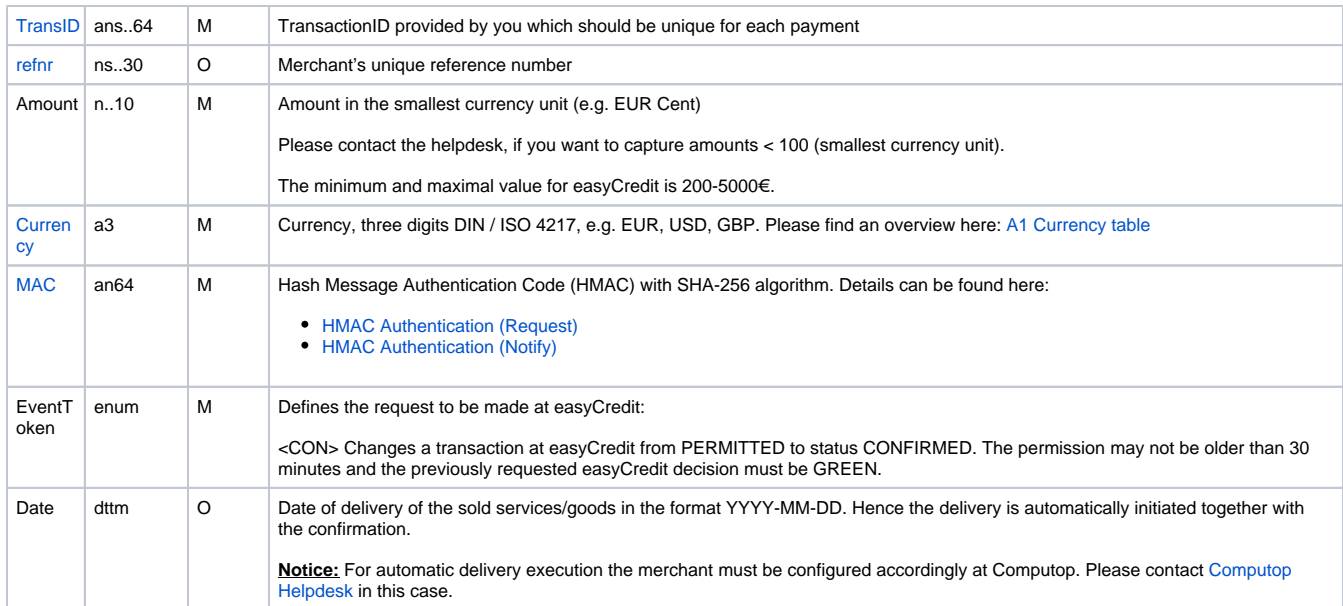

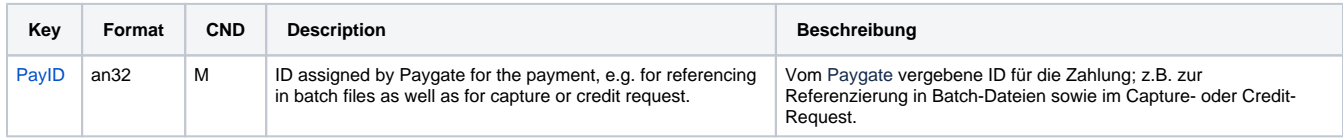

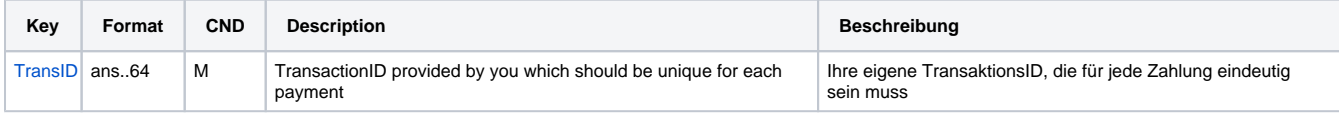

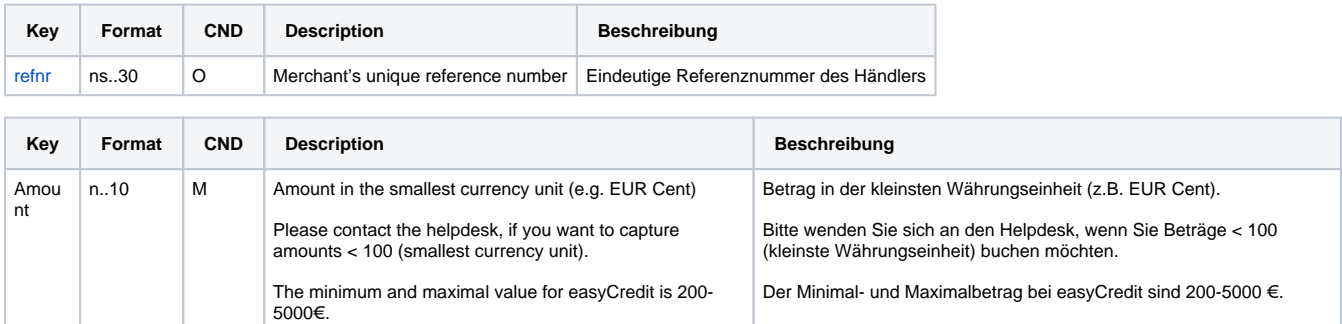

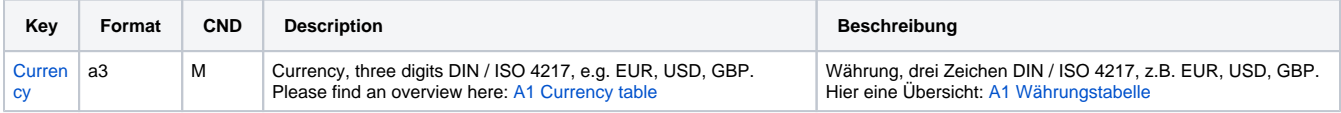

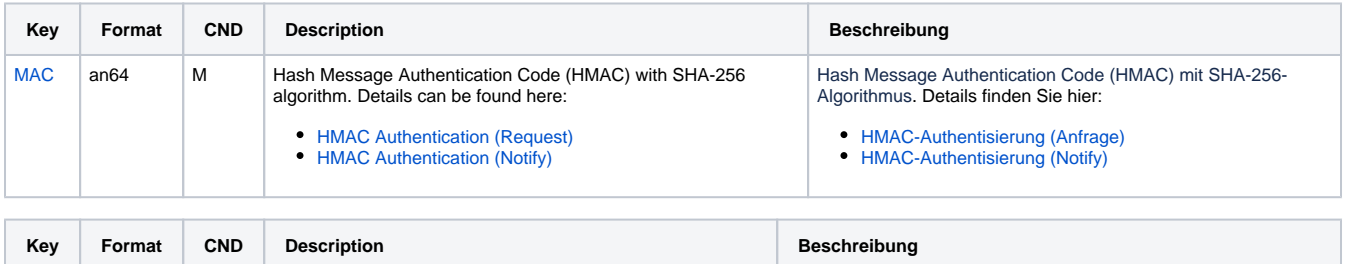

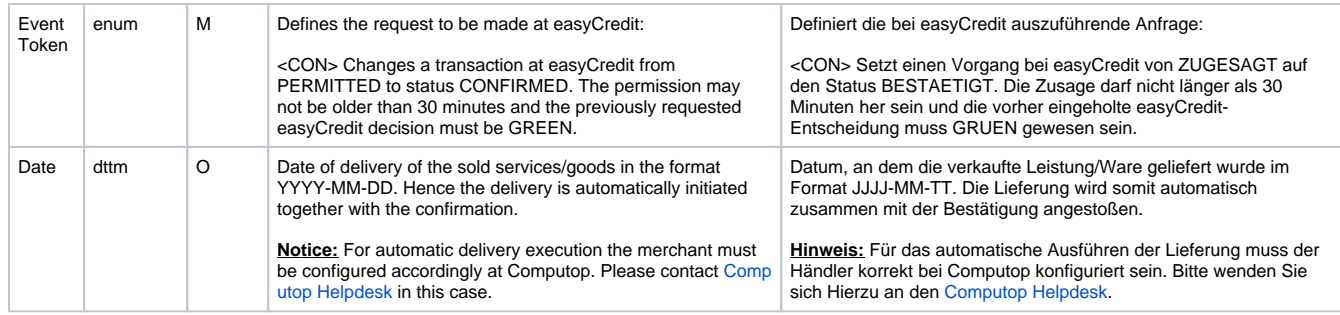

Parameters for confirming a hire purchase with easyCredit ratenkauf

The following table describes the result parameters with which the Computop Paygate responds to your system

**c** pls. be prepared to receive additional parameters at any time and do not check the order of parameters

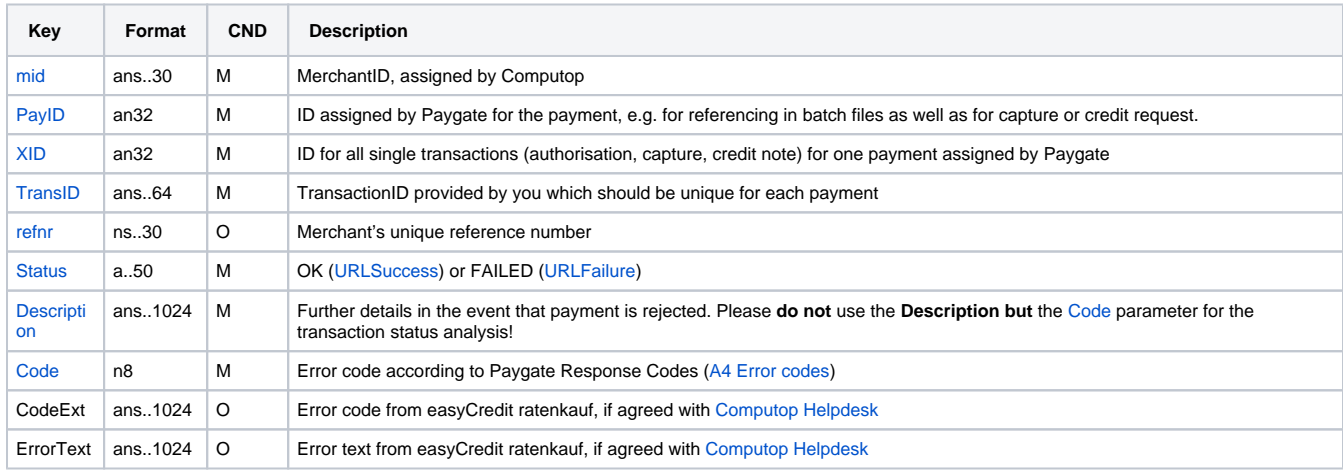

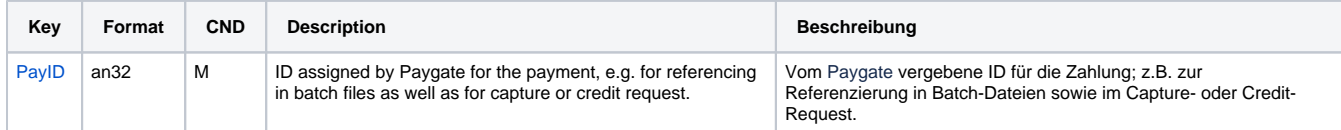

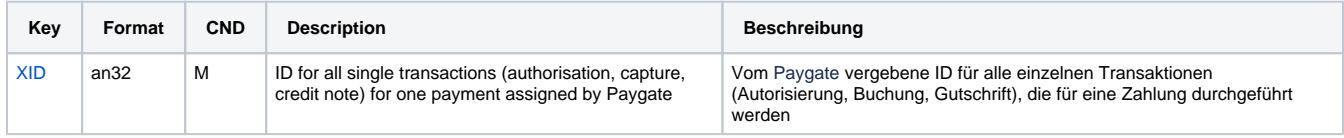

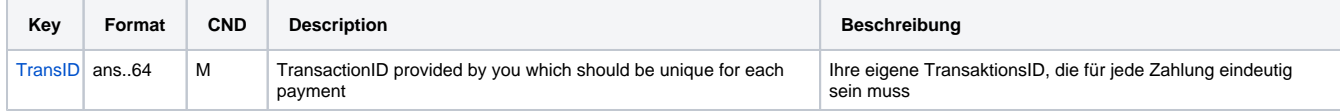

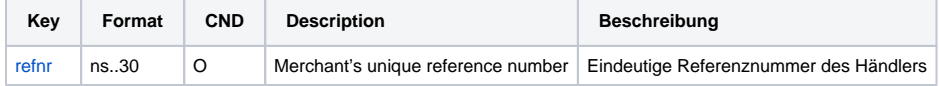

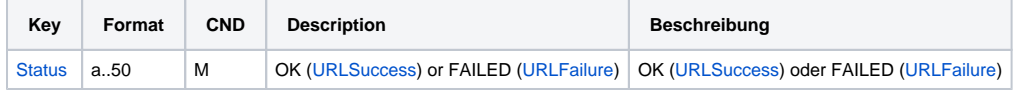

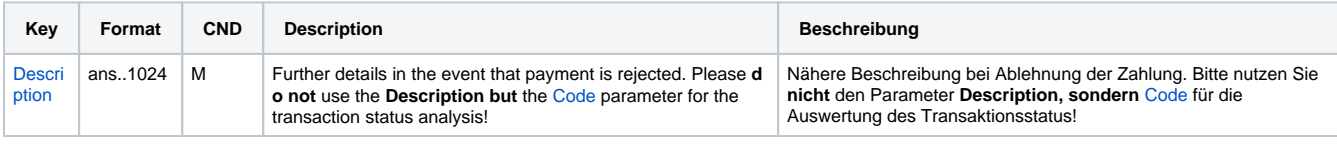

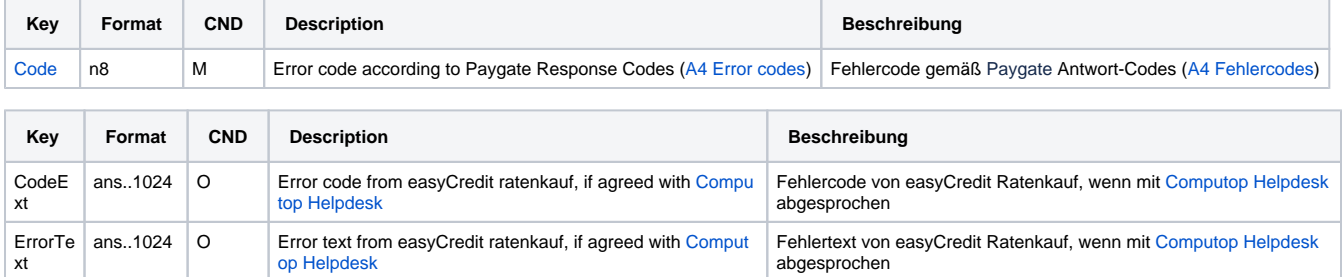

Response parameters for confirming a hire purchase with easyCredit

## <span id="page-21-0"></span>Capture (notify a delivery)

To manually notify the delivery to easyCredit ratenkauf via a Server-to-Server connection, please use the following URL:

[https://www.computop-paygate.com/c](https://www.computop-paygate.com/)apture.aspx

**Notice:** For security reasons, Computop Paygate rejects all payment requests with formatting errors. Therefore, please use the correct data type for each parameter.

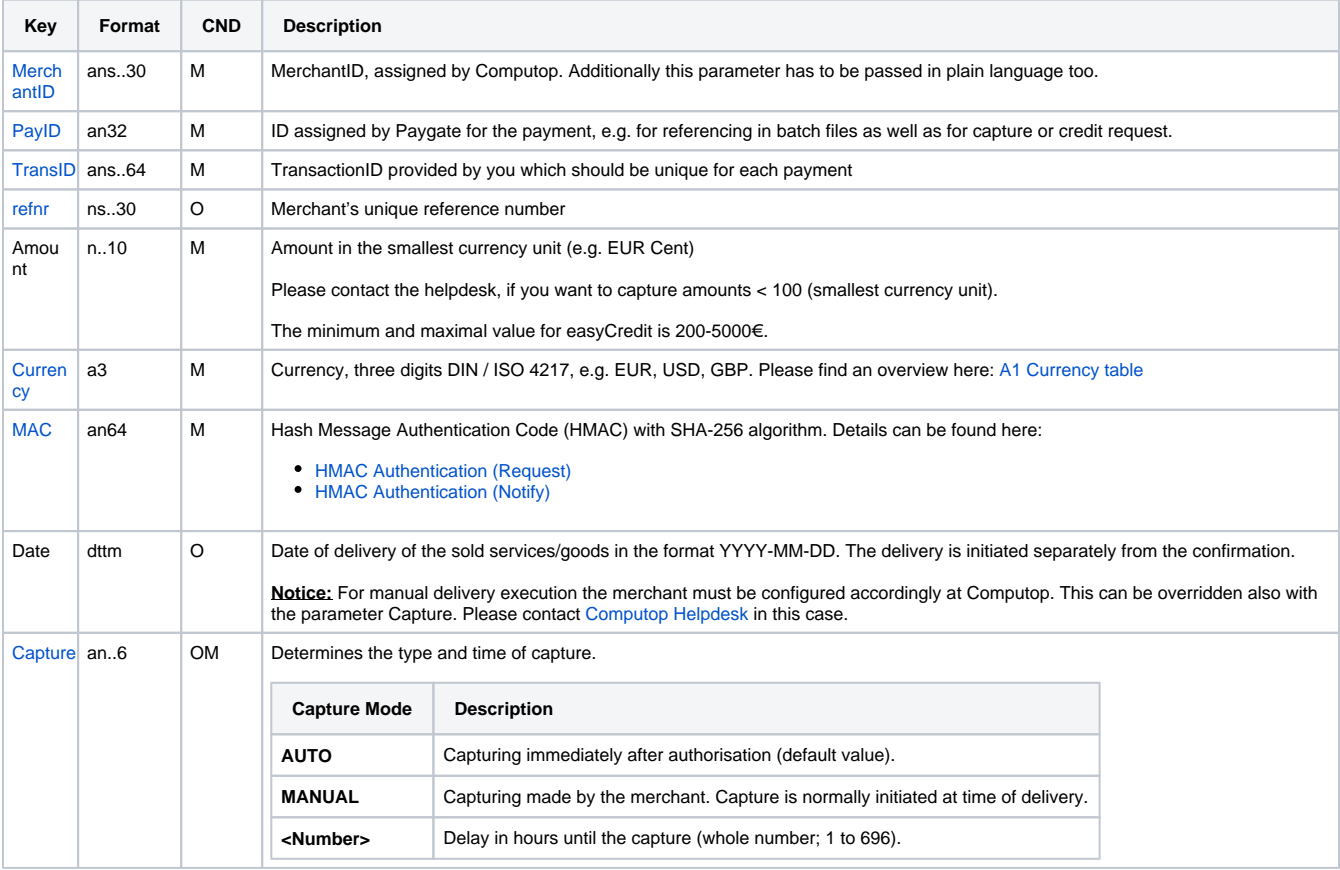

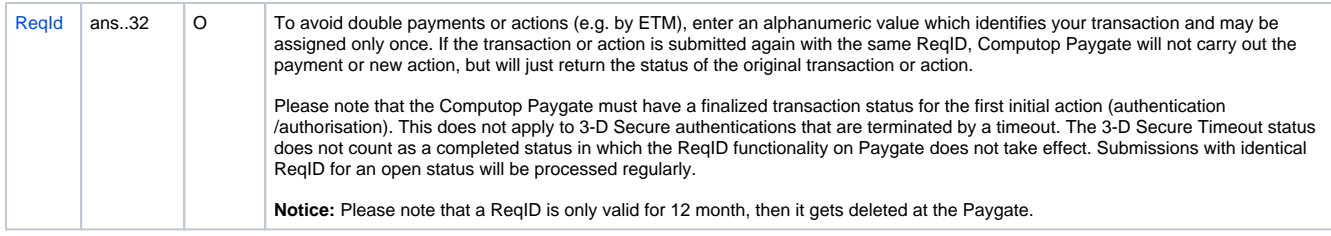

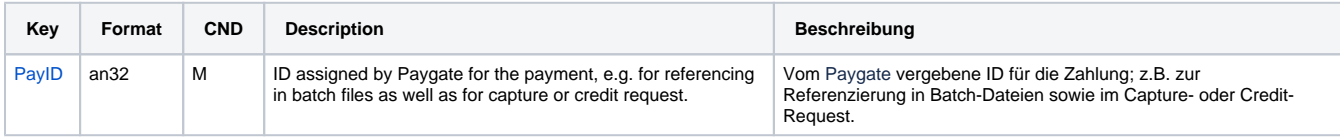

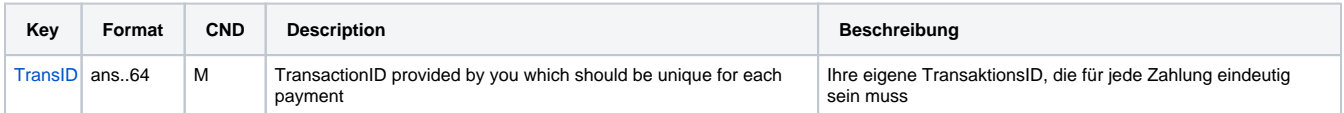

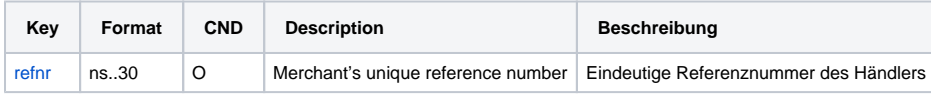

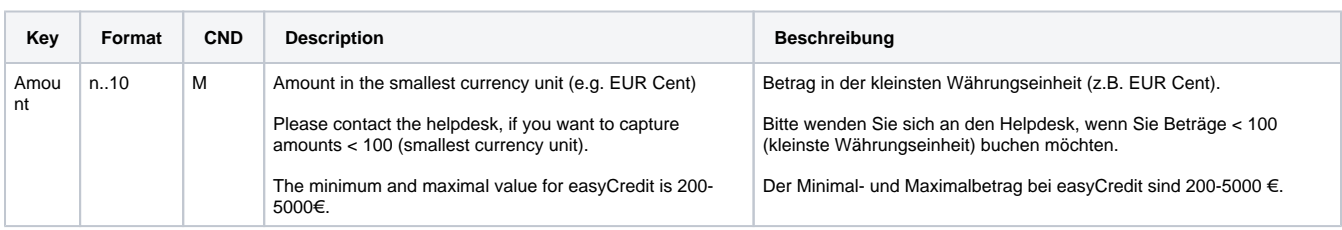

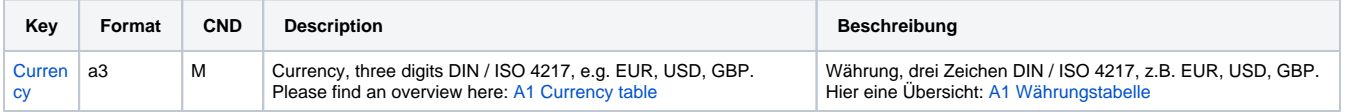

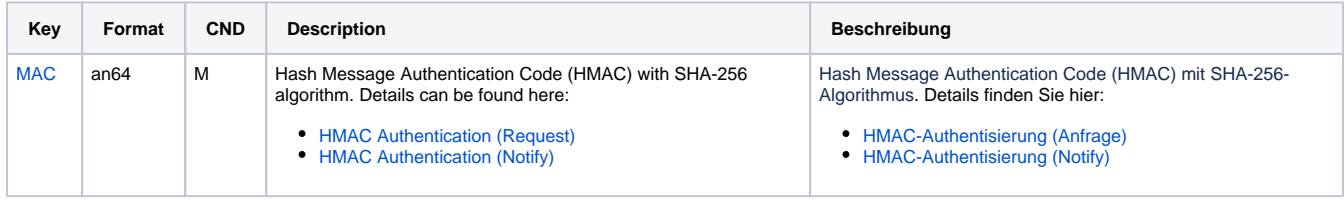

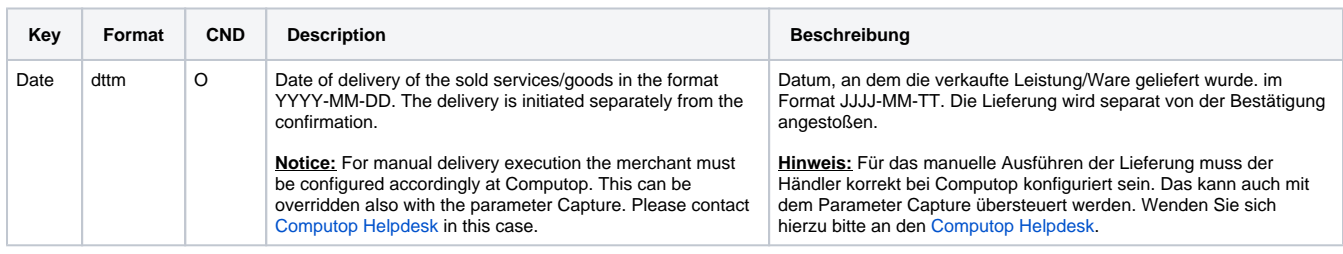

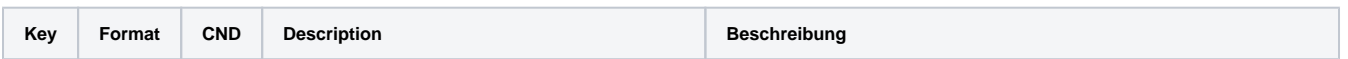

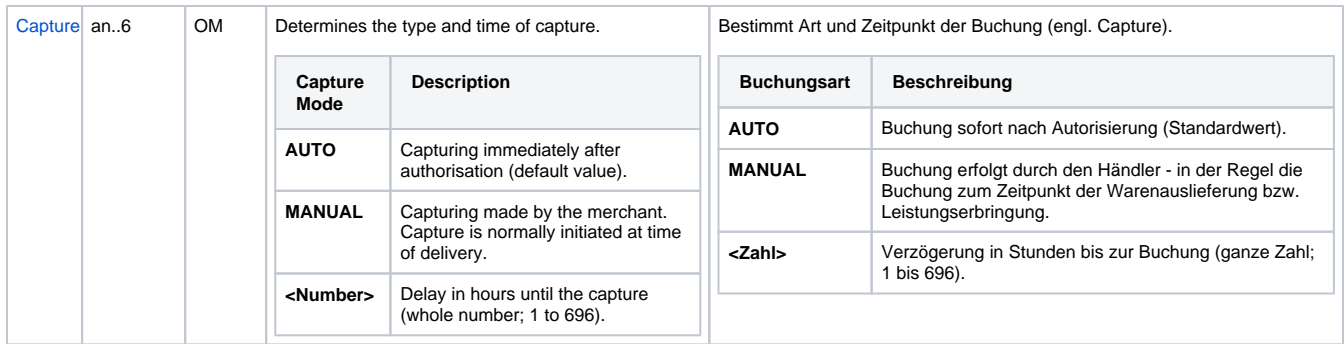

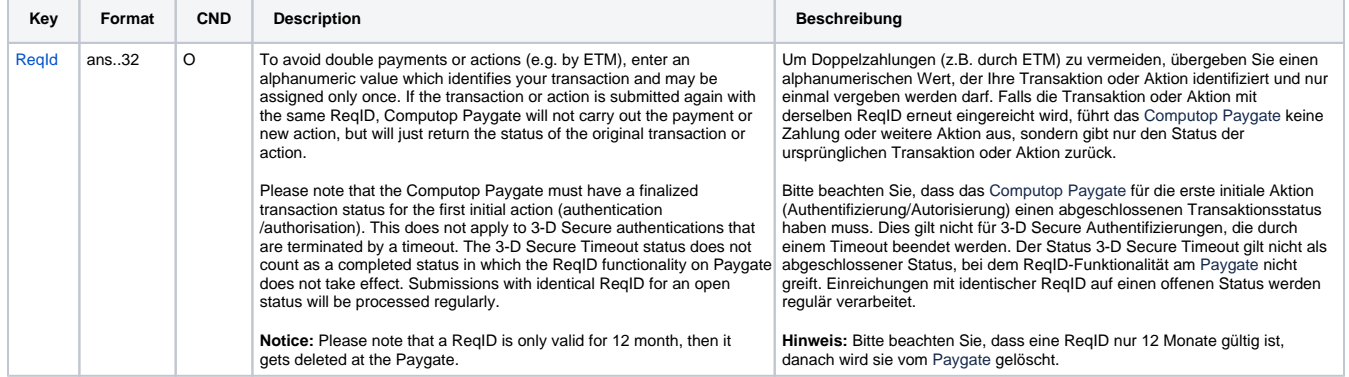

Parameters for capturing a hire purchase with easyCredit ratenkauf

The following table describes the result parameters with which the Computop Paygate responds to your system

**f** pls. be prepared to receive additional parameters at any time and do not check the order of parameters

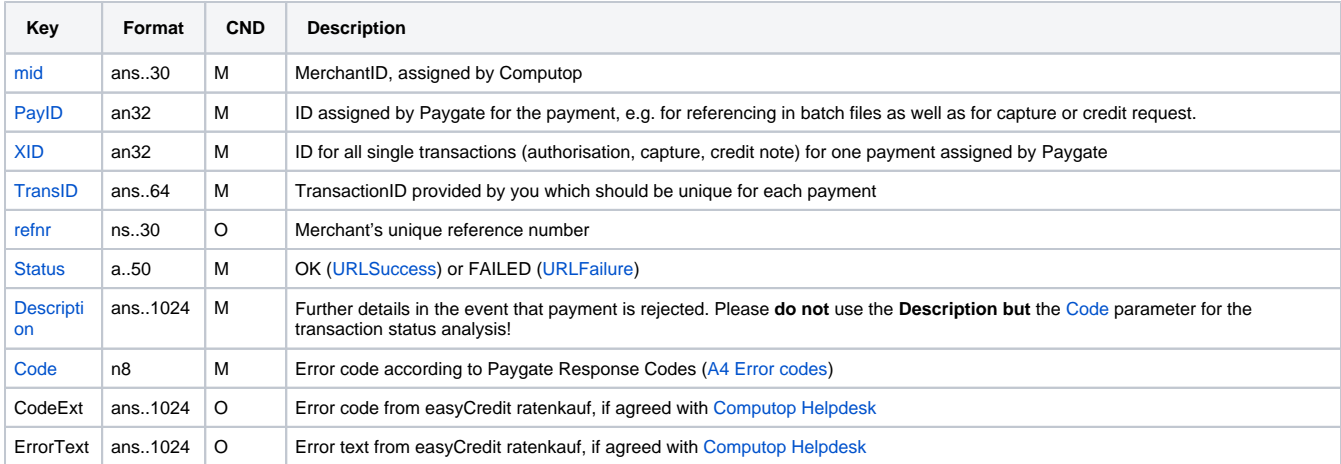

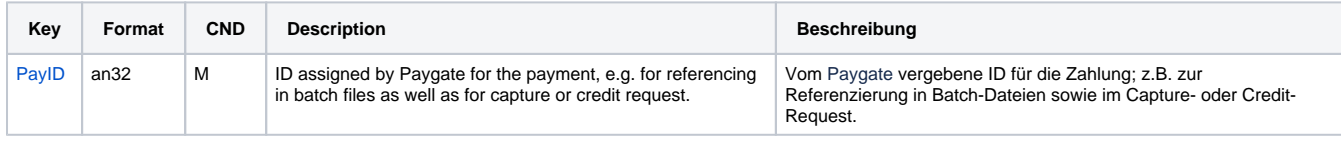

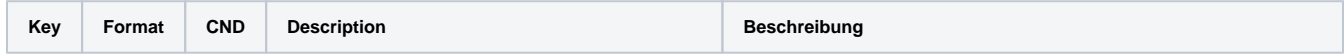

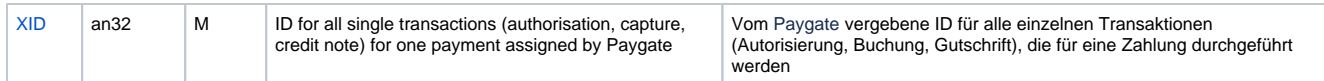

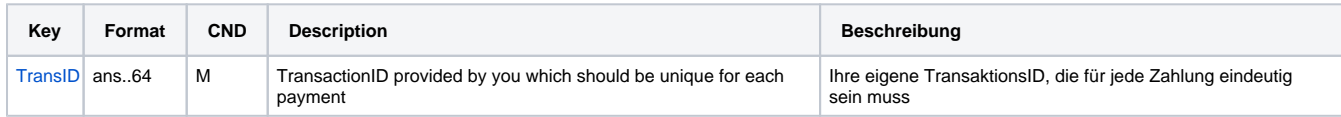

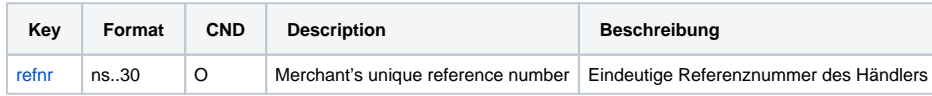

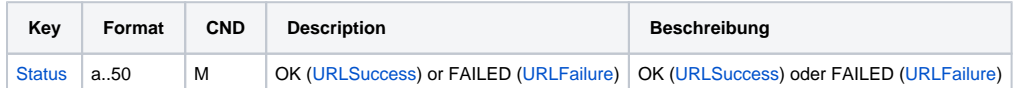

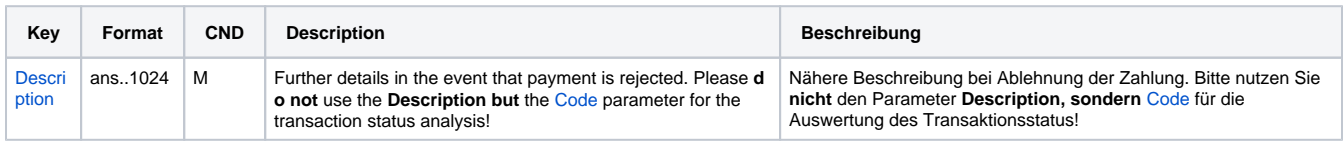

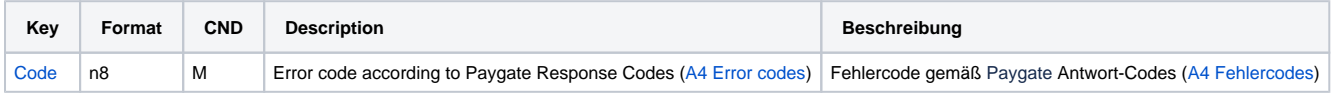

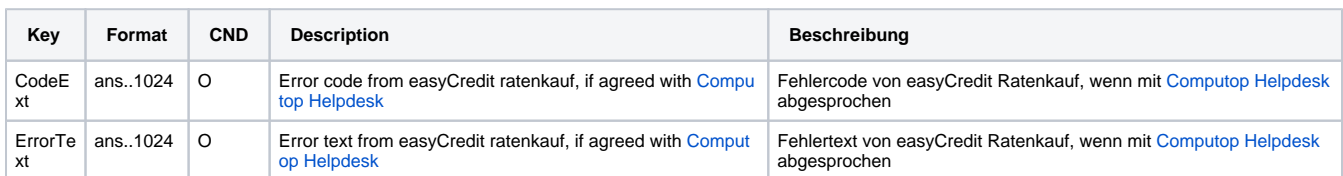

Response parameters for capturing a hire purchase with easyCredit ratenkauf

## <span id="page-24-0"></span>Credit (notify a reversed transaction)

To notify a reversed transaction to easyCredit ratenkauf via a Server-to-Server connection, please use the following URL:

[https://www.computop-paygate.com/c](https://www.computop-paygate.com/)redit.aspx

**Notice:** For security reasons, Computop Paygate rejects all payment requests with formatting errors. Therefore, please use the correct data type for each parameter.

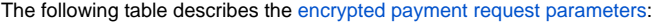

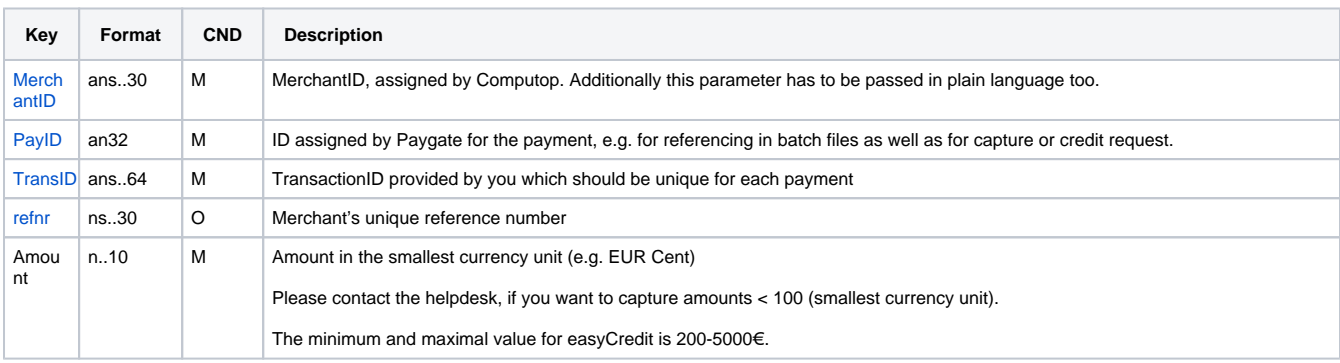

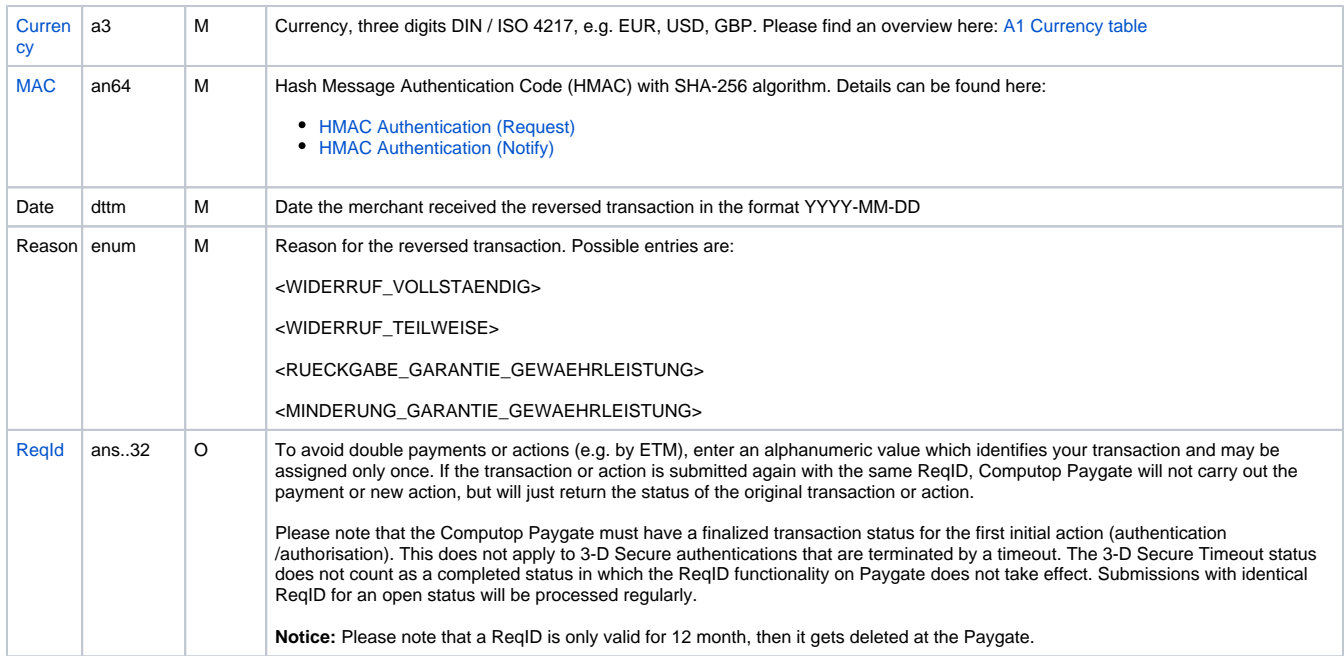

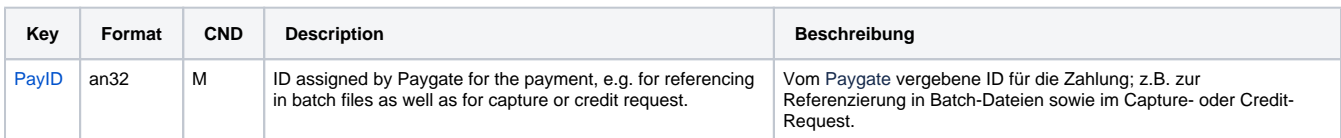

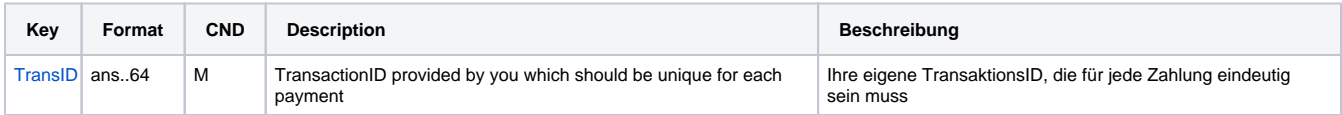

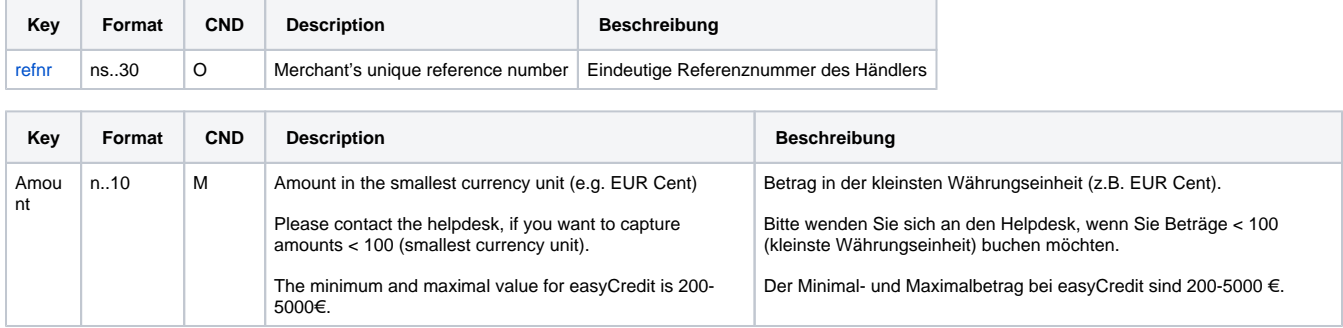

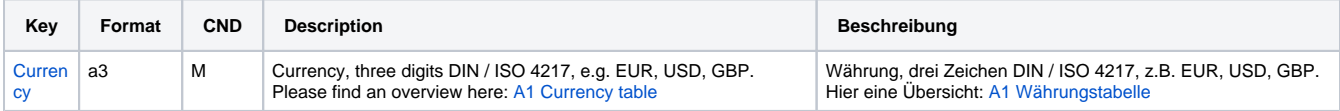

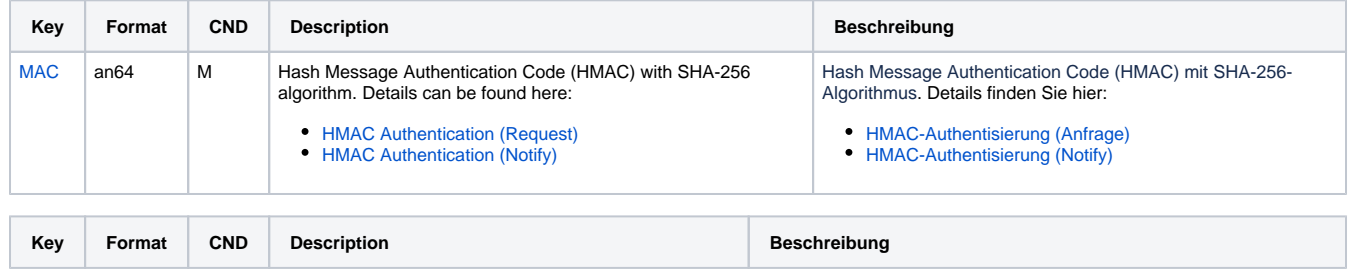

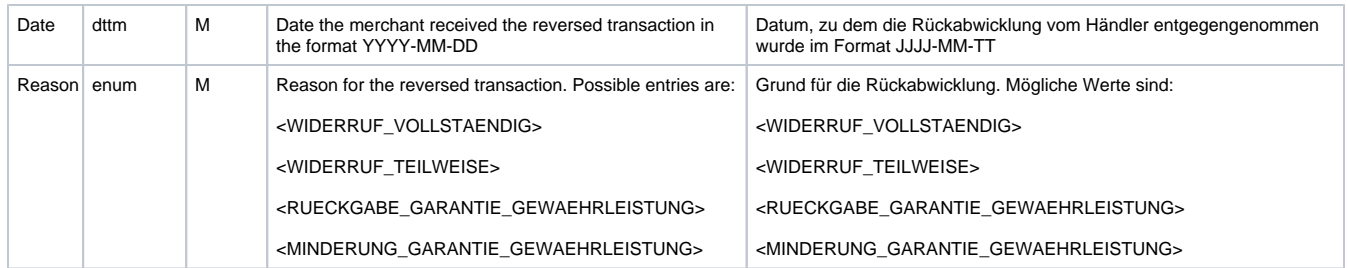

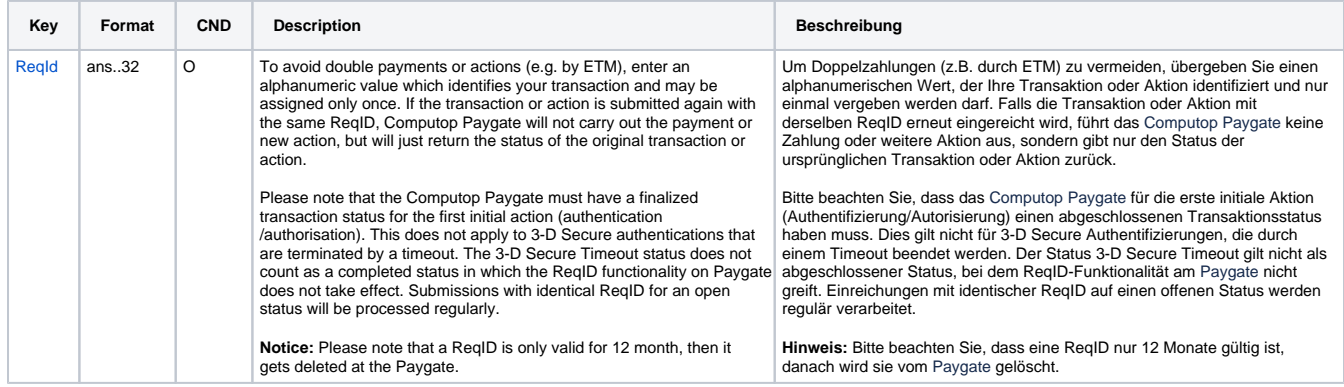

Parameters for reverse of a hire purchase with easyCredit ratenkauf

The following table describes the result parameters with which the Computop Paygate responds to your system

**f** pls. be prepared to receive additional parameters at any time and do not check the order of parameters

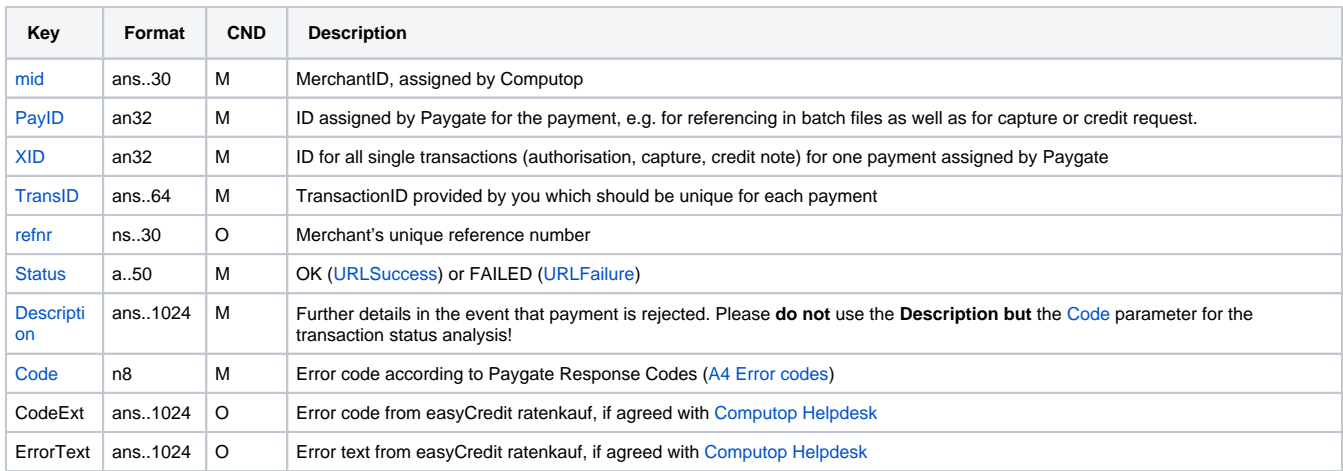

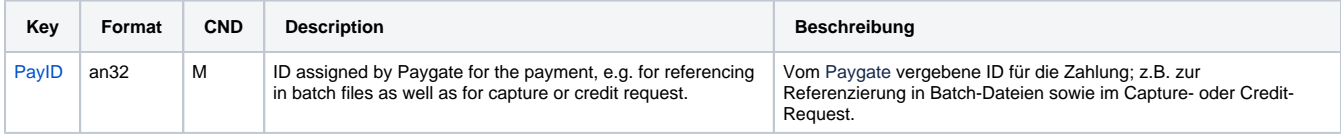

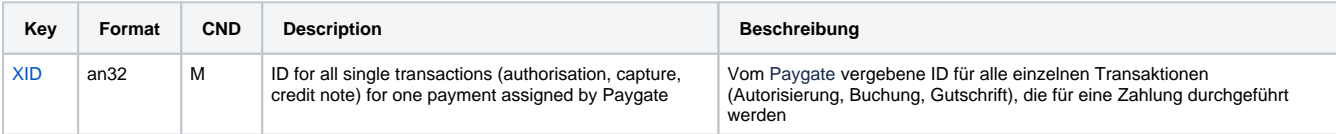

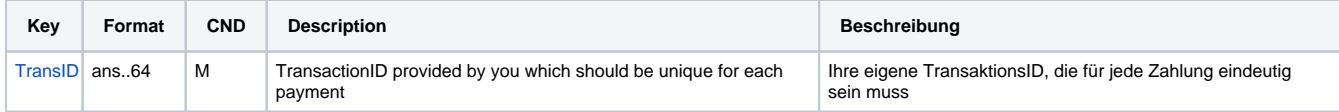

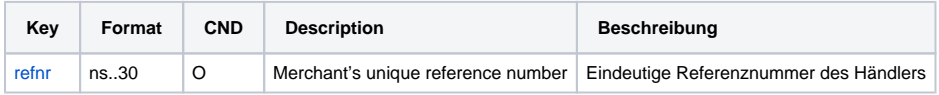

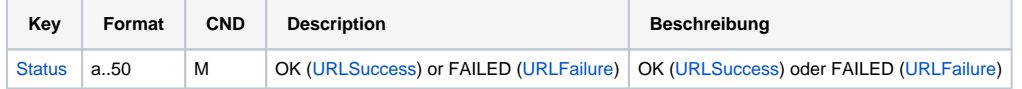

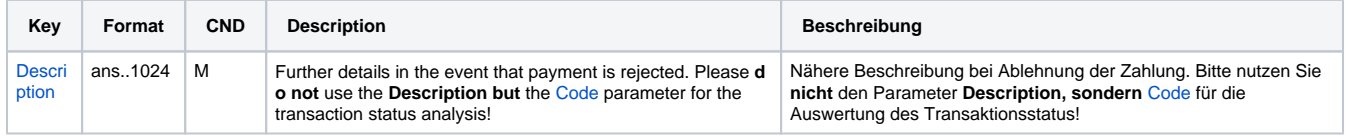

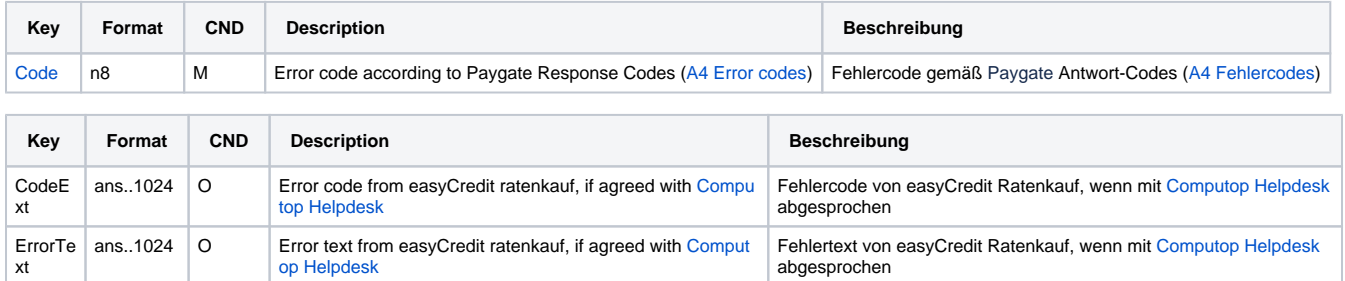

Response parameters for reverse of a hire purchase with easyCredit ratenkauf